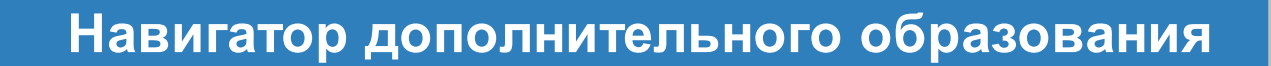

# Руководство пользователя

Версия 3.0

АО "ИРТех", г. Самара 2018

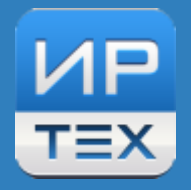

# **Содержание**

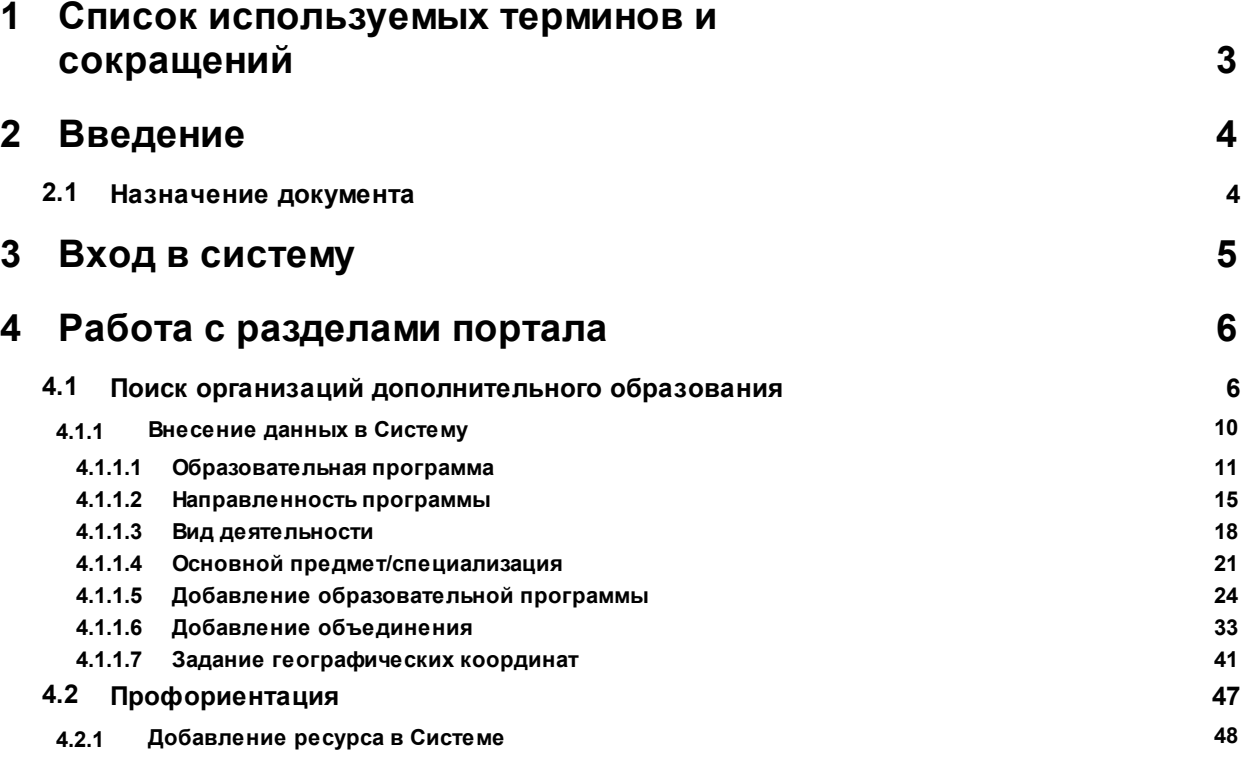

## <span id="page-2-0"></span>**1 Список используемых терминов и сокращений**

В таблице 1 представлен словарь терминов и сокращений, используемых в данном Руководстве.

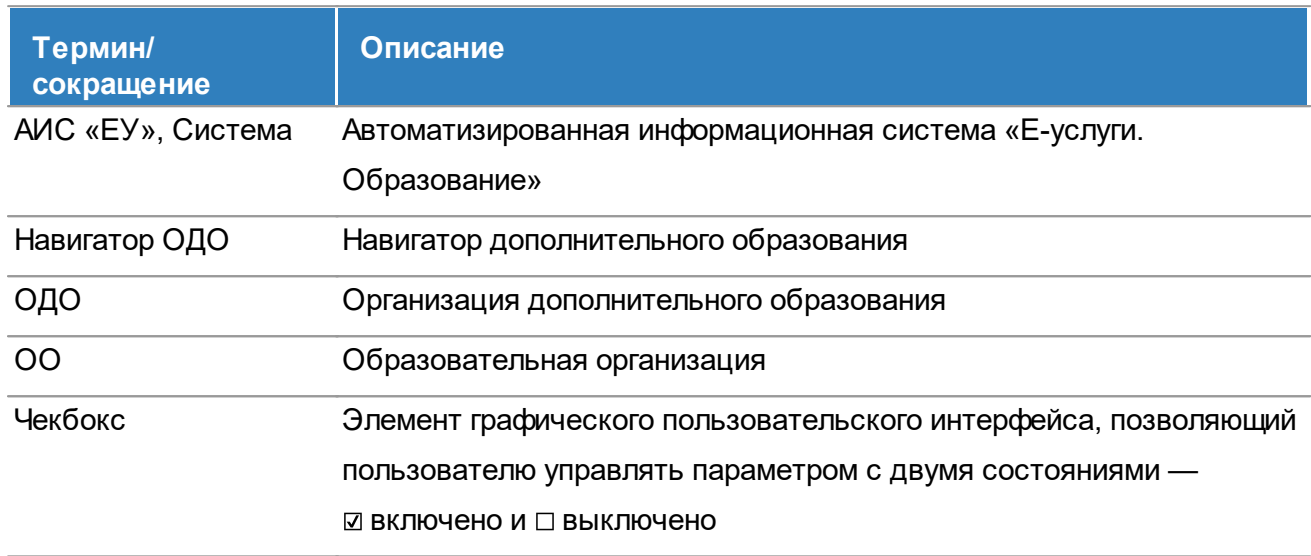

### Таблица 1 - Словарь терминов и сокращений

## <span id="page-3-0"></span>**2 Введение**

## <span id="page-3-1"></span>**2.1 Назначение документа**

Настоящее руководство предназначено для ознакомления пользователей с возможностями сайта Навигатор дополнительного образования.

## <span id="page-4-0"></span>**3 Вход в систему**

Для входа в систему необходимо воспользоваться одним из следующих браузеров:

- Google Chrome 58 и выше,
- Яндекс.Браузер 17 и выше,
- Mozilla Firefox 52 и выше,
- Internet Explorer 11 и выше,
- Орега  $45$  и выше,
- Спутник 1.9 и выше,
- Safari 10 и выше (для Mac OS).

В строке браузера введите **http://имя\_сервера/**. Вместо **имя\_сервера** используйте имя вашего сервера в локальной сети или в сети Интернет. По окончании ввода нажмите клавишу **Enter**. Если адрес указан корректно, откроется главный экран **Навигатора дополнительного образования** (см. Рисунок 1).

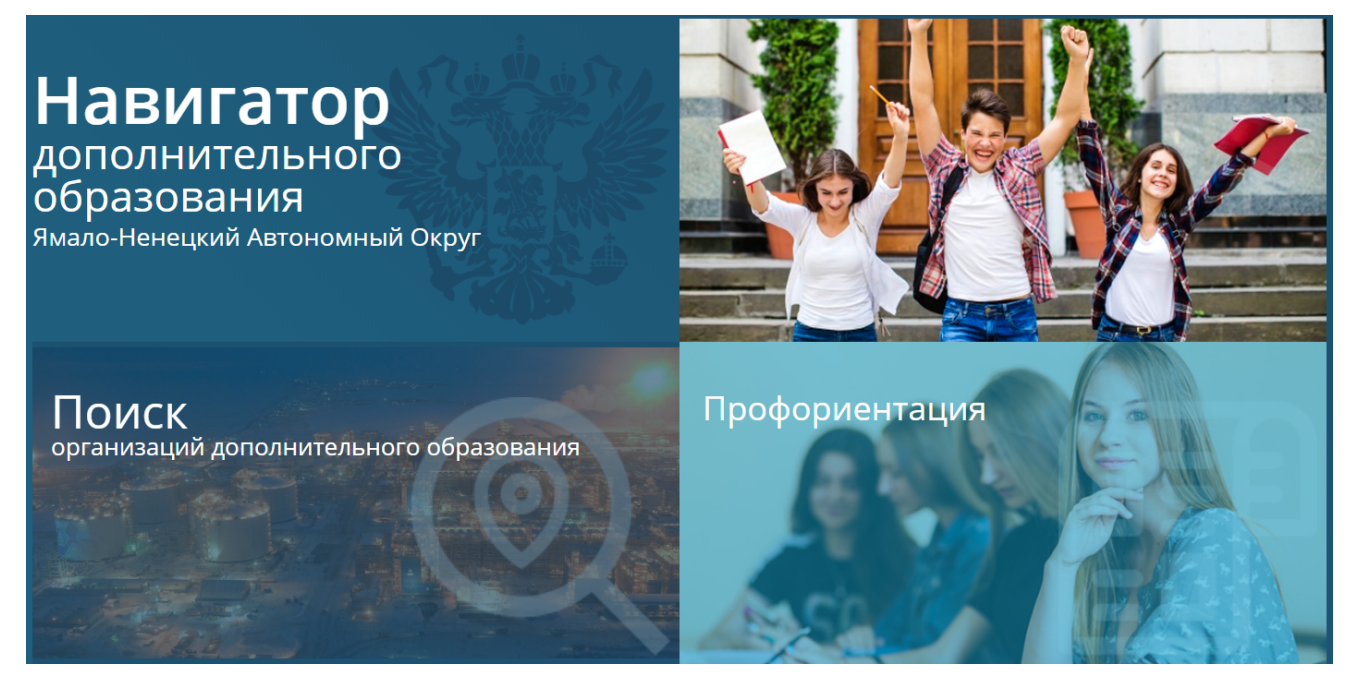

Рисунок 1 - Навигатор дополнительного образования ЯНАО

## <span id="page-5-0"></span>**4 Работа с разделами портала**

## <span id="page-5-1"></span>**4.1 Поиск организаций дополнительного образования**

На главном экране **Навигатора дополнительного образования** (далее **Навигатор ОДО**) находятся два рабочих раздела: **Поиск организаций дополнительного образования** и **Профориентация**.

Для того чтобы начать поиск организаций ДО, необходимо нажать левой кнопкой мыши на экран раздела **Поиск организаций дополнительного образования**. После чего откроется экран **Поиск образовательных организаций** (см. Рисунок 2)

На экране находится карта с обозначенными на ней ОДО. Она помогает выводить организации с параметрами, которые были заданы в фильтре.

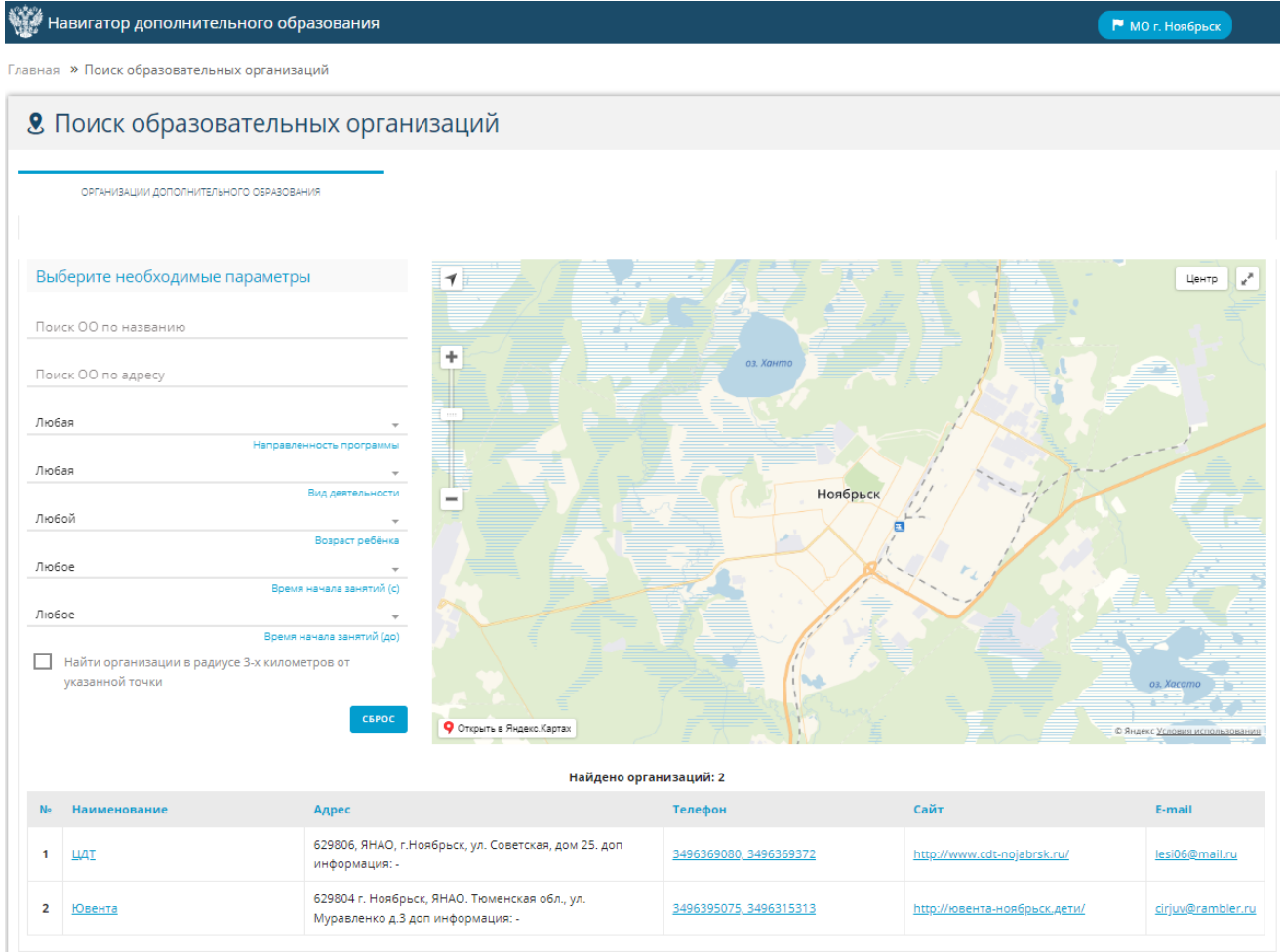

Рисунок 2 - Поиск образовательных организаций

Для того чтобы найти нужную организацию, укажите имеющиеся параметры ОДО на экране

ввода информации.

В фильтре **Поиск ОО по названию** вводится название ОДО.

В фильтре **Поиск ОО по адресу** вводится название улицы расположения ОДО.

В фильтрах **Направленность программы** и **Вид деятельности** из выпадающих списков, которые подгружаются из Справочника Е-услуг, необходимо выбрать подходящую программу и деятельность сооветственно.

> *Поиск ОДО по нужной программе будет осуществляться только в том случае, если в данной организации есть объединение, реализующее выбранную программу.*

В фильтре **Возраст ребенка** необходимо выбрать возраст от 0 до 18 лет.

**Время начала занятий (с)** и **Время начала занятий (до)** необходимо выбрать график работы объединения.

Поиск организаций происходит автоматически по получению новой информации (см. Рисунок 3).

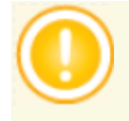

*Образовательная организация будет отображаться на карте только тогда, когда в Системе заданы ее географические координаты, см. пункт 4.1.1.7.*

#### 8. Поиск образовательных организаций

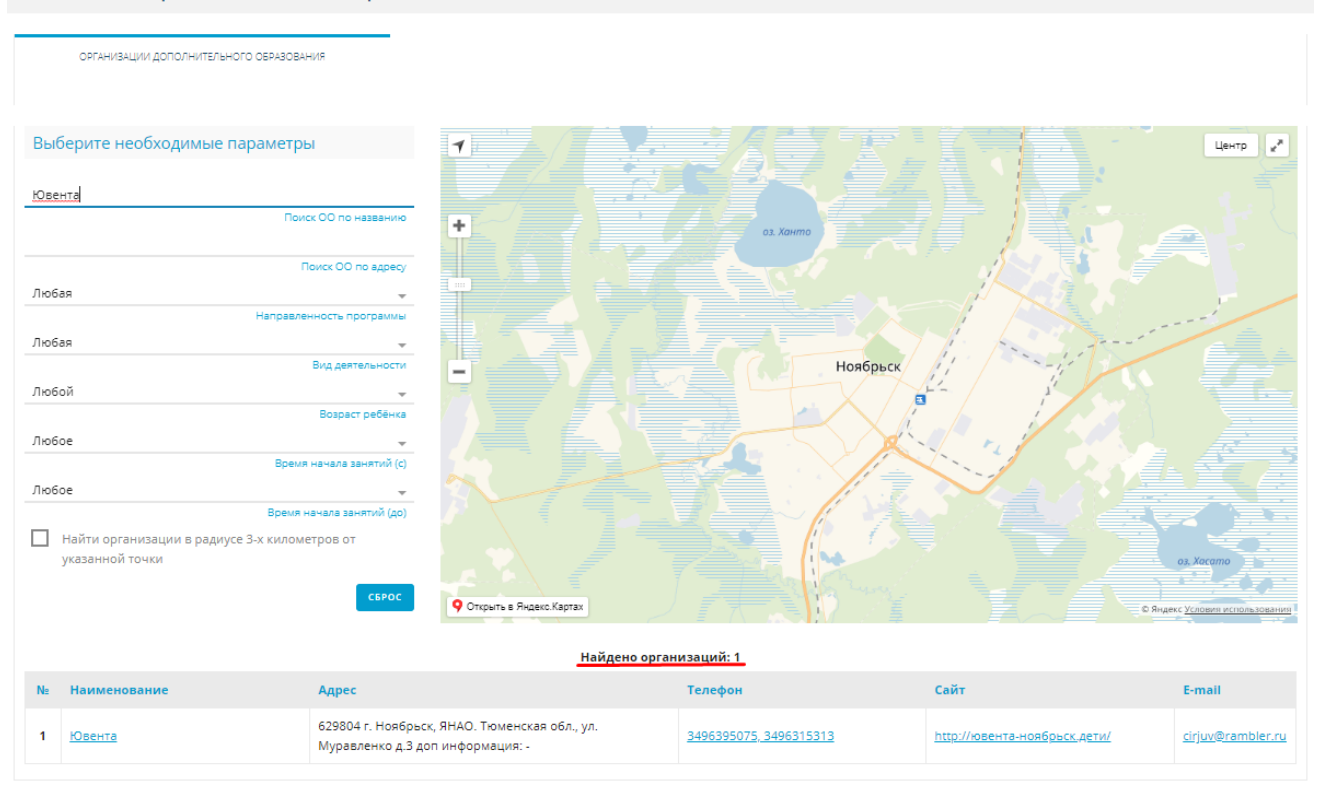

Рисунок 3 - Найденная организация

В случае если по фильтру на карте отобразилось несколько организаций, которые удовлетворяют заданным условиям, их количество можно сократить с помощью чекбокса, который находится под заданными параметрами искомого ОДО.

После проставления галочки, на карте необходимо выбрать место от которого в радиусе 3-х километров произойдет поиск организаций (см. Рисунок 4).

#### 8. Поиск образовательных организаций

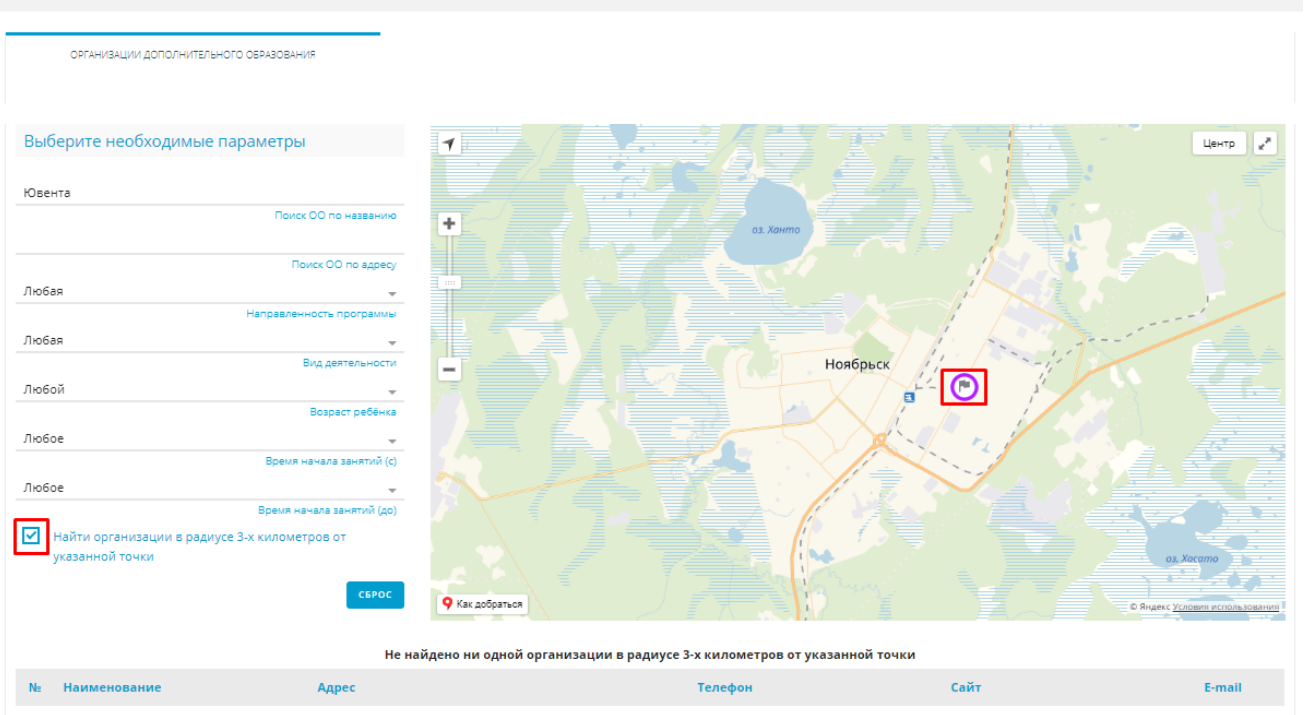

#### Рисунок 4 - Поиск по радиусу

В случае, если название или адрес указаны неверно, необходимо провести сброс информации посредством кнопки **Сброс** или ручного удаления и ввести заново.

В списке организаций нужно выбрать искомую организацию.

В столбцах **Наименование**, **Адрес**, **Телефон**, **Сайт** и **E-mail** отображается необходимая основная информация в кратком виде.

Информация в столбцах **Наименование**, **Телефоны** и **Сайт** является гиперссылкой.

При выборе поля **Наименование** откроется экран с картой местонахождения ОДО и ее основной информацией, в которой указано полное наименование организации, ее номер, статус, реализуемые образовательные программы и т.д (см. Рисунок 5).

 $\overline{\downarrow}$ 

不

### **国**Ювента

#### $\overline{\Psi}^{\parallel}$  Местоположение организации на карте

#### $\overline{\mathcal{F}}$  | Сведения об организации

| Полное наименование                   | Муниципальное бюджетное учреждение дополнительного образования "Центр интеллектуального развития Ювента" муниципального<br>образования город Ноябрьск                                                                                                    |
|---------------------------------------|----------------------------------------------------------------------------------------------------|
| Номер                                 | $\overline{2}$                                                                                                    |
| Статус организации                    | • Функционирует                                                                                                    |
| Реализуемые образовательные программы | • Дополнительная общеразвивающая программа естественнонаучной направленности "Занимательная арифметика"<br>• Дополнительная общеразвивающая программа естественнонаучной направленности "Математика для увлеченных"<br>• Дополнительная общеразвивающая программа естественнонаучной направленности "Математический практикум"<br>• Дополнительная общеразвивающая программа естественнонаучной направленности "Финансовая математика"<br>• Дополнительная общеразвивающая программа естественнонаучной направленности "Юный математик"<br>• Дополнительная общеразвивающая программа социально-педагогической направленности "Английский для повседневного<br>общения"<br>• Дополнительная общеразвивающая программа социально-педагогической направленности "Английский язык"<br>• Дополнительная общеразвивающая программа социально-педагогической направленности "Гражданское право"<br>• Дополнительная общеразвивающая программа социально-педагогической направленности "Занимательный русский язык"<br>• Дополнительная общеразвивающая программа социально-педагогической направленности "Курс практической грамматики"<br>" Дополнительная общеразвивающая программа социально-педагогической направленности "Личная экономика<br>• Дополнительная общеразвивающая программа социально-педагогической направленности "Наш город"<br>• Дополнительная общеразвивающая программа социально-педагогической направленности "Наш микрорайон"<br>• Дополнительная общеразвивающая программа социально-педагогической направленности "Наша страна"<br>дополнительная общеразвивающая программа социально-педагогической направленности "Наши семьи" •<br>• Дополнительная общеразвивающая программа социально-педагогической направленности "Планирование карьеры и жизни"<br>• Дополнительная общеразвивающая программа социально-педагогической направленности "Практика выполнения тестов по<br>русскому языку"<br>• Дополнительная общеразвивающая программа социально-педагогической направленности "Практика выполнения тестов"<br>(английский язык)<br>• Дополнительная общеразвивающая программа социально-педагогической направленности "Практикум "Школьная компания"<br>• Дополнительная общеразвивающая программа социально-педагогической направленности "Прикладная экономика" |
| Руководитель                          | Лихошерст Александр Юрьевич                                                                                                    |
| Адрес                                 | 629804 г. Ноябрьск, ЯНАО. Тюменская обл., ул. Муравленко д.3 доп информация: -                                                                                                    |
| Телефон                               | 3496395075, 3496315313                                                                                                    |
| E-mail                                | cirjuv@rambler.ru                                                                                                    |
| Сайт                                  | http://ювента-ноябрьск.дети/                                                                                                    |
| Часы работы                           | 9.00-20.00                                                                                                    |
| Головная организация                  | Департамент образования Администрации г. Ноябрьска                                                                                                    |
| Дополнительная информация             |                                                                                                    |

Рисунок 5 - Сведения об ОДО

При нажатии на **Сайт**, в окне браузера появится сайт выбранной ОО.

В столбце **Адрес** указан фактический адрес местонахождения ОО с индексом города.

Столбец **Телефон** является ссылкой для быстрой связи через мобильные устройства. При нажатии на номер мобильное устройство автоматически перейдет в режим вызова абонента. При нажатии на **E-mail** ОО, если к сайту привязана личная почта, появится окно с вводом сообщения.

#### **4.1.1 Внесение данных в Систему**

<span id="page-9-0"></span>Для того чтобы в **Навигаторе дополнительного образования** отображались организации дополнительного образования в Системе Е-услуг необходимо создать образовательную программу, указать ее направленность, выбрать вид деятельности и основной предмет/ специализацию ОДО, а также выбрать образовательную программу для образовательной организации и добавить объединения.

#### <span id="page-10-0"></span>**4.1.1.1 Образовательная программа**

Для создания образовательной программы необходимо в меню **Справочники** выбрать раздел **Образовательные организац**ии -> **Образовательные программы** (см. Рисунок 6).

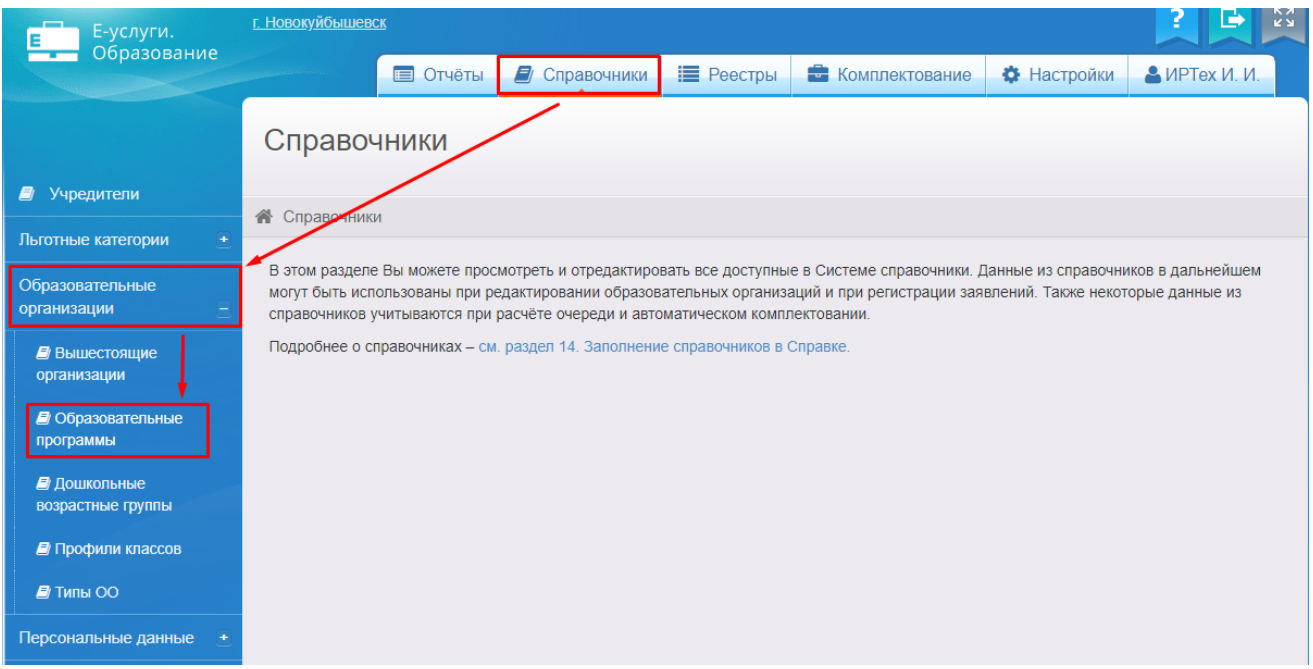

Рисунок 6 - Образовательные программы

После перехода появится экран **Образовательные программы** (см. Рисунок 7).

На экране выводится таблица со списком образовательных программ, их кратким содержанием, наименованием и типом.

Для создания новой программы необходимо выбрать **Добавить новую запись** нажатием левой кнопкой мыши.

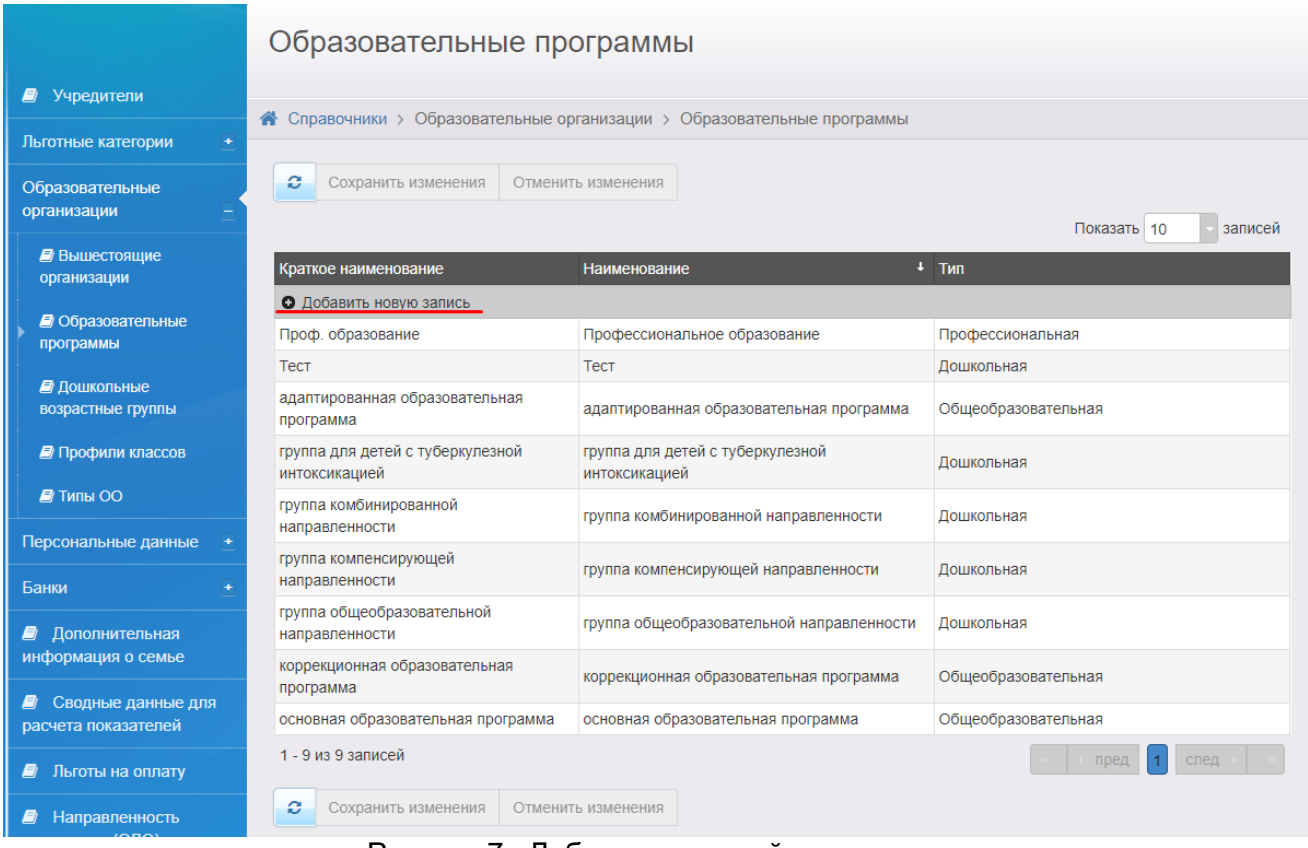

Рисунок 7 - Добавление новой программы

После открытия виджета добавления новой записи необходимо вписать краткое и полное наименование программы, затем выбрать из выпадающего списка тип программы - **Дополнительное образование детей** (см. Рисунок 8).

В случае, если одно из полей будет не задано, появится предупреждение:

.

А Это поле является обязательным

|                                                    | Образовательные программы                                                |                                                                                 |                                                                 |  |  |
|----------------------------------------------------|--------------------------------------------------------------------------|---------------------------------------------------------------------------------|-----------------------------------------------------------------|--|--|
| <b>D</b> Учредители                                |                                                                          | $\bullet$ Справочники > Образовательные организации > Образовательные программы |                                                                 |  |  |
| Льготные категории<br>$\pm$                        |                                                                          |                                                                                 |                                                                 |  |  |
| Образовательные<br>организации                     | c<br>Сохранить изменения<br>Отменить изменения<br>записей<br>Показать 10 |                                                                                 |                                                                 |  |  |
| <b>Вышестоящие</b><br>организации                  | Краткое наименование                                                     | Наименование                                                                    | $+$ Tип                                                         |  |  |
| <b><i><u></u></i></b> Образовательные<br>программы | Самопознание<br>Проф. образование                                        | Психология<br>Профессиональное образование                                      | Другая<br>o۱<br>Другая<br>Дошкольная                            |  |  |
| ■ Дошкольные<br>возрастные группы                  | Тест<br>адаптированная образовательная                                   | <b>Tect</b><br>адаптированная образовательная программа                         | Общеобразовательная<br>Профессиональная<br>Отдых и оздоровление |  |  |
| Профили классов                                    | программа<br>группа для детей с туберкулезной<br>интоксикацией           | группа для детей с туберкулезной<br>интоксикацией                               | Дополнительное образование детей<br>Дошкольная                  |  |  |
| $\blacksquare$ Типы ОО                             | группа комбинированной<br>направленности                                 | группа комбинированной направленности                                           | Дошкольная                                                      |  |  |
| Персональные данные<br>Банки                       | группа компенсирующей<br>направленности                                  | группа компенсирующей направленности                                            | Дошкольная                                                      |  |  |
| Дополнительная<br>9                                | группа общеобразовательной<br>направленности                             | группа общеобразовательной направленности                                       | Дошкольная                                                      |  |  |
| информация о семье                                 | коррекционная образовательная<br>программа                               | коррекционная образовательная программа                                         | Общеобразовательная                                             |  |  |
| Сводные данные для<br>расчета показателей          | основная образовательная программа                                       | Общеобразовательная                                                             |                                                                 |  |  |
| Льготы на оплату<br>9                              | 1 - 9 из 9 записей                                                       |                                                                                 | след<br>пред                                                    |  |  |
| Направленность                                     | e<br>Сохранить изменения                                                 | Отменить изменения                                                              |                                                                 |  |  |

Рисунок 8 - Создание новой программы

После заполнения всех полей новой программы, необходимо нажать кнопку **Готово** (см. Рисунок 9).

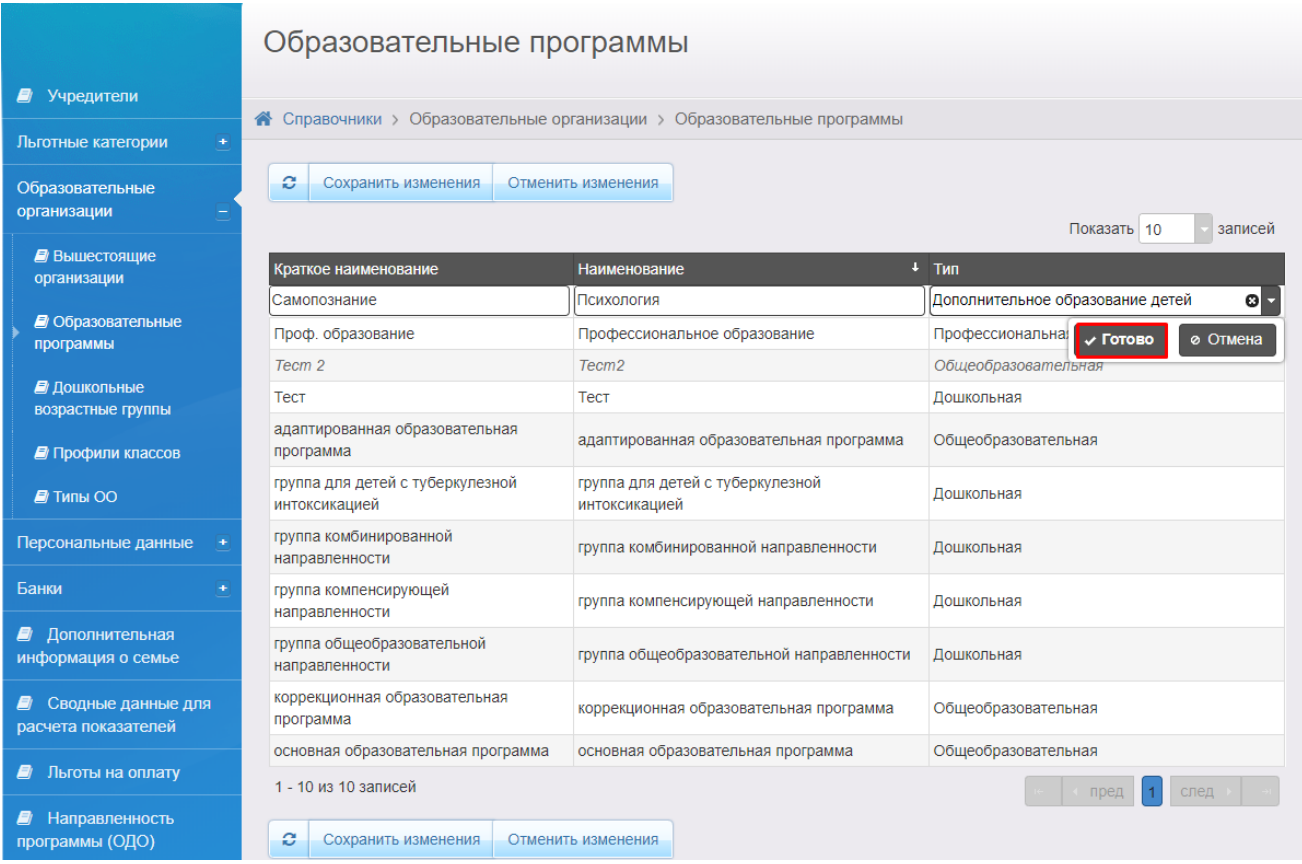

### Рисунок 9 - Одобрение новой программы

После создания новой программы, ее необходимо сохранить в общем списке программ с помощью кнопки **Сохранить изменения** (см. Рисунок 10).

Несохраненная программа выделяется курсивом.

|                                           | Образовательные программы                                                |                                                   |                                  |  |  |  |
|-------------------------------------------|--------------------------------------------------------------------------|---------------------------------------------------|----------------------------------|--|--|--|
| <b>2</b> Учредители                       | А Справочники > Образовательные организации > Образовательные программы  |                                                   |                                  |  |  |  |
| Льготные категории<br>$\ddot{}$           |                                                                          |                                                   |                                  |  |  |  |
| Образовательные<br>организации            | ø<br>Сохранить изменения<br>Отменить изменения<br>Показать 10<br>записей |                                                   |                                  |  |  |  |
| Вышестоящие<br>организации                | Краткое наименование                                                     | Наименование                                      | ↓ Тип                            |  |  |  |
|                                           | О Добавить новую запись                                                  |                                                   |                                  |  |  |  |
| <b>• Образовательные</b><br>программы     | Проф. образование                                                        | Профессиональное образование                      | Профессиональная                 |  |  |  |
|                                           | Тест                                                                     | Тест                                              | Дошкольная                       |  |  |  |
| ■ Дошкольные<br>возрастные группы         | адаптированная образовательная<br>программа                              | адаптированная образовательная программа          | Общеобразовательная              |  |  |  |
| Профили классов                           | группа для детей с туберкулезной<br>интоксикацией                        | группа для детей с туберкулезной<br>интоксикацией | Дошкольная                       |  |  |  |
| $\blacksquare$ Типы ОО                    | группа комбинированной<br>направленности                                 | группа комбинированной направленности             | Дошкольная                       |  |  |  |
| Персональные данные                       | группа компенсирующей<br>группа компенсирующей направленности            |                                                   | Дошкольная                       |  |  |  |
| Банки<br>÷                                | направленности                                                           |                                                   |                                  |  |  |  |
| Дополнительная<br>8                       | группа общеобразовательной<br>направленности                             | группа общеобразовательной направленности         | Дошкольная                       |  |  |  |
| информация о семье                        | коррекционная образовательная<br>программа                               | коррекционная образовательная программа           | Общеобразовательная              |  |  |  |
| Сводные данные для<br>расчета показателей | основная образовательная программа                                       | основная образовательная программа                | Общеобразовательная              |  |  |  |
|                                           | Самопознание                                                             | Психология                                        | Дополнительное образование детей |  |  |  |
| Льготы на оплату<br>Ø                     | 1 - 9 из 9 записей                                                       |                                                   | след<br>пред                     |  |  |  |
| Направленность<br>программы (ОДО)         | ø<br>Сохранить изменения                                                 | Отменить изменения                                |                                  |  |  |  |

Рисунок 10 - Сохранение изменений

После сохранения изменений созданная программа будет отображаться в общем списке программ (см. Рисунок 11).

Программы удаляются посредством нажатия на значок  $\overline{\mathbf{R}}$ . Если программа уже используется в системе, удаление будет невозможным.

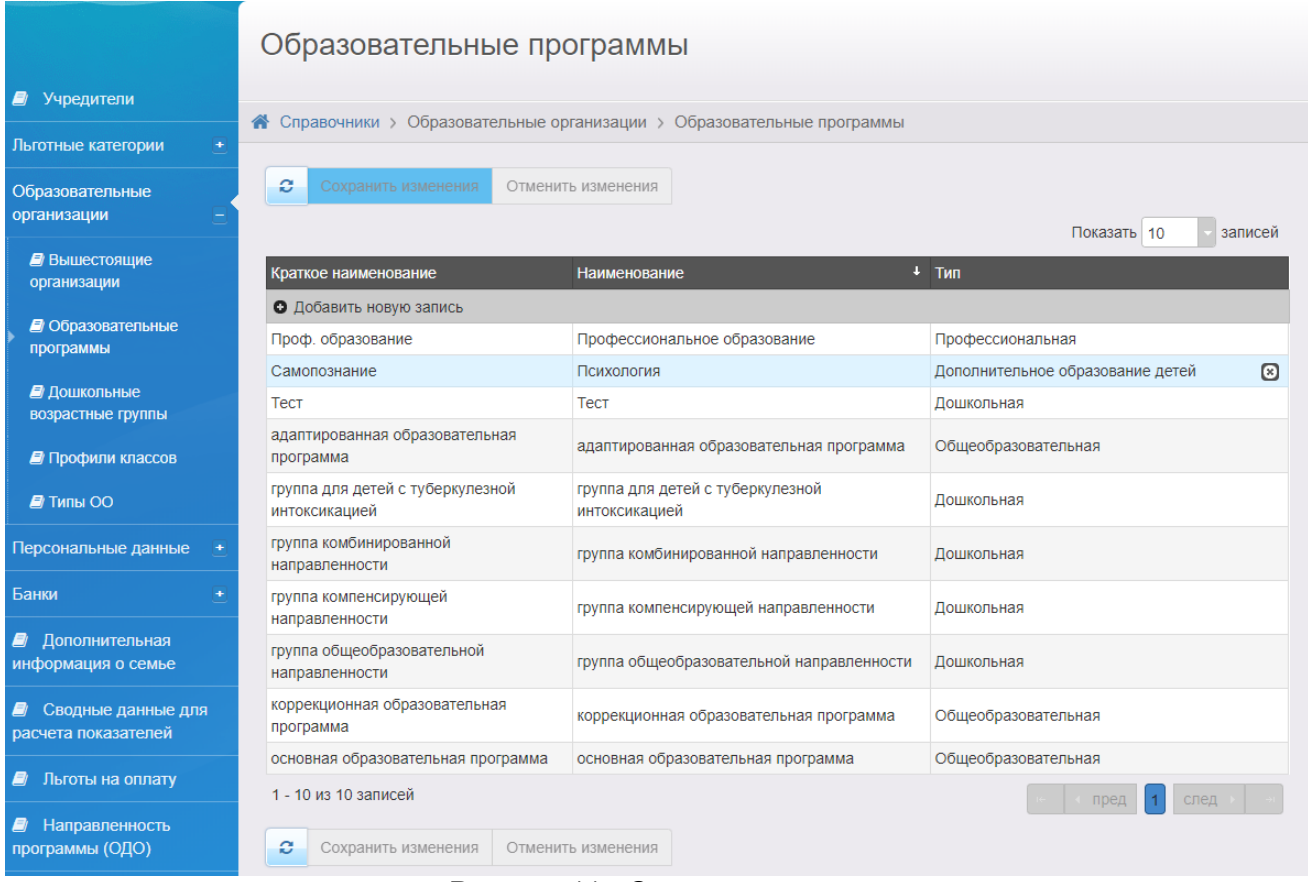

#### Рисунок 11 - Список программ

### <span id="page-14-0"></span>**4.1.1.2 Направленность программы**

Далее необходимо создать направленность программы (ОДО) для этого в главном меню **Справочники** необходимо выбрать раздел **Направленность программы (ОДО)** (см. Рисунок 12).

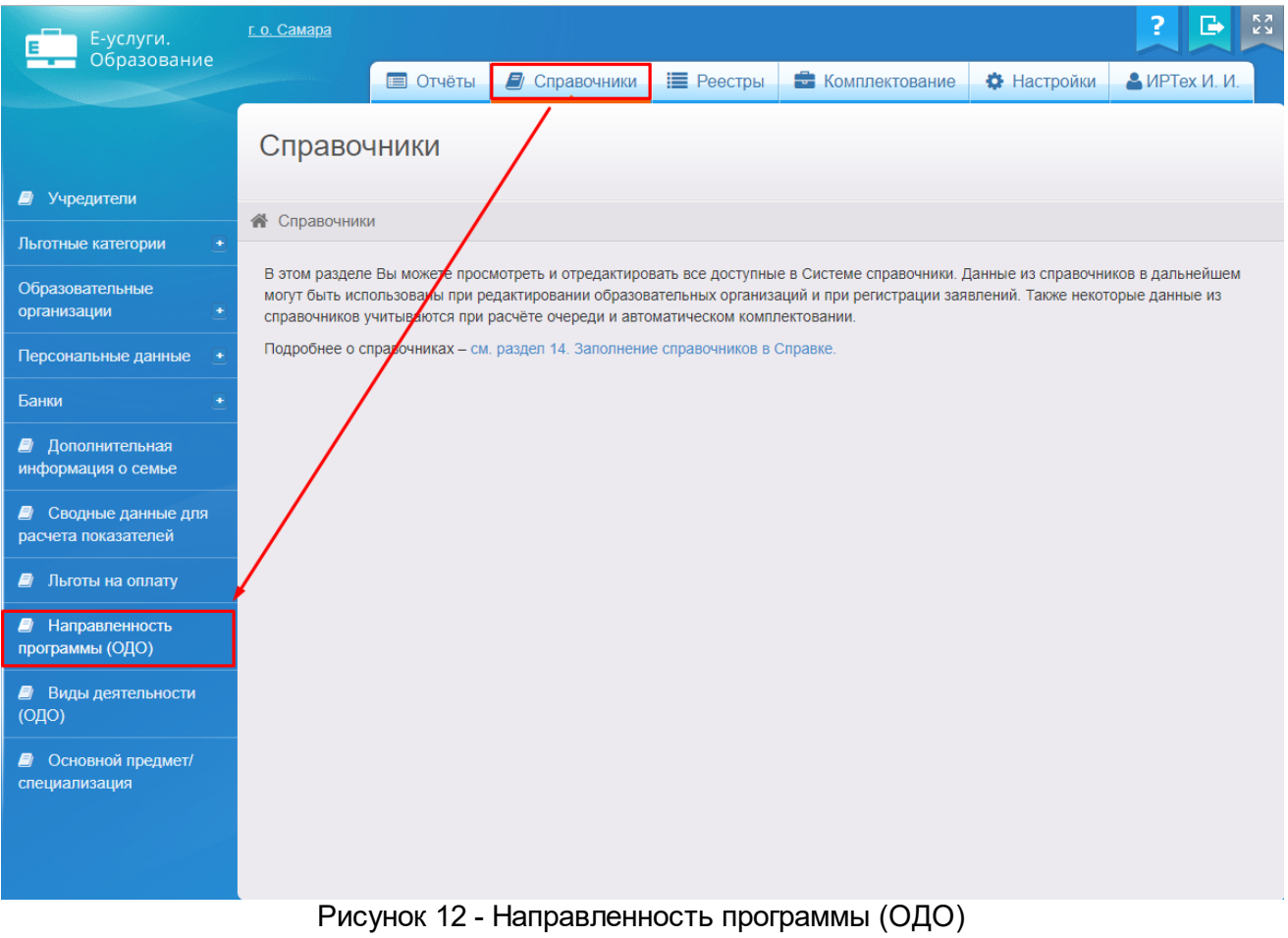

После перехода появится экран **Направленность программы (ОДО)** (см. Рисунок 13).

На экране выводится таблица со списком направленности программ.

Для создания новой направленности необходимо выбрать **Добавить новую запись** нажатием левой кнопкой мыши.

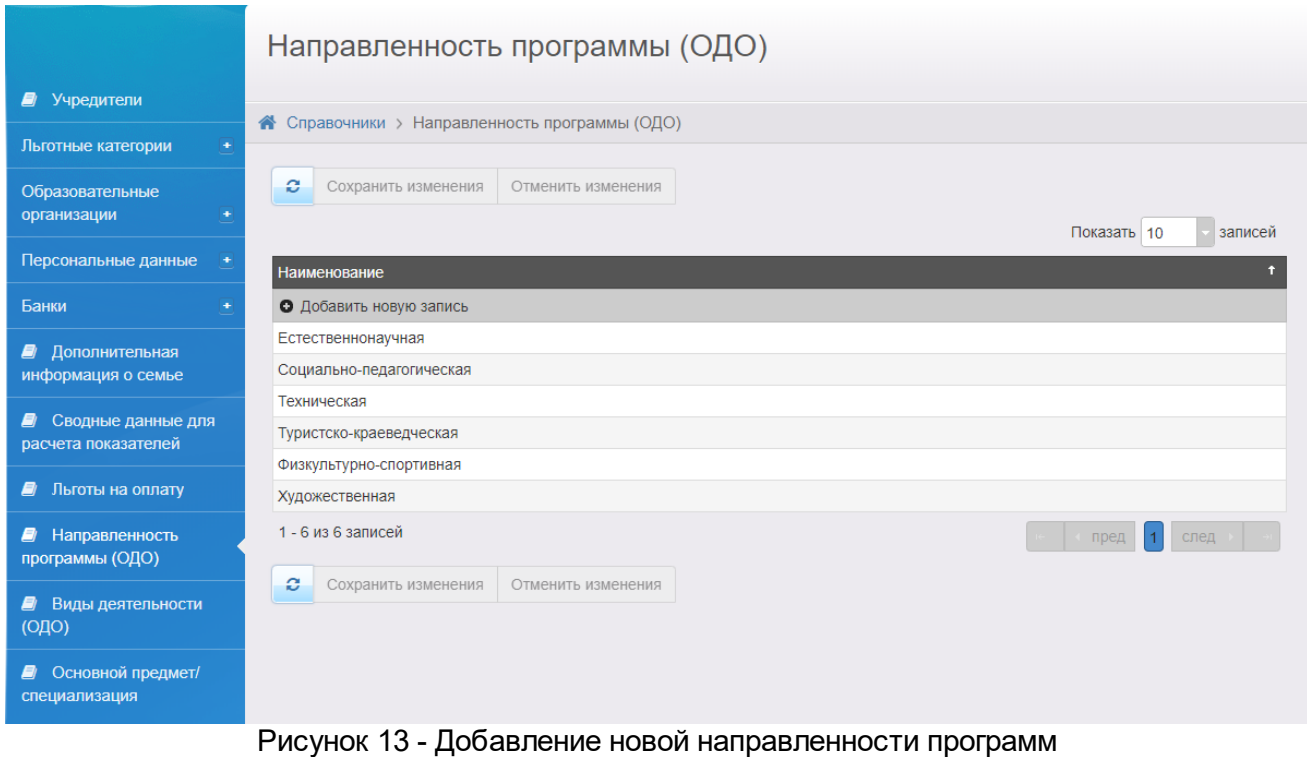

После открытия виджета добавления новой записи необходимо вписать наименование направленности программы, затем нажать кнопку **Готово** (см. Рисунок 14).

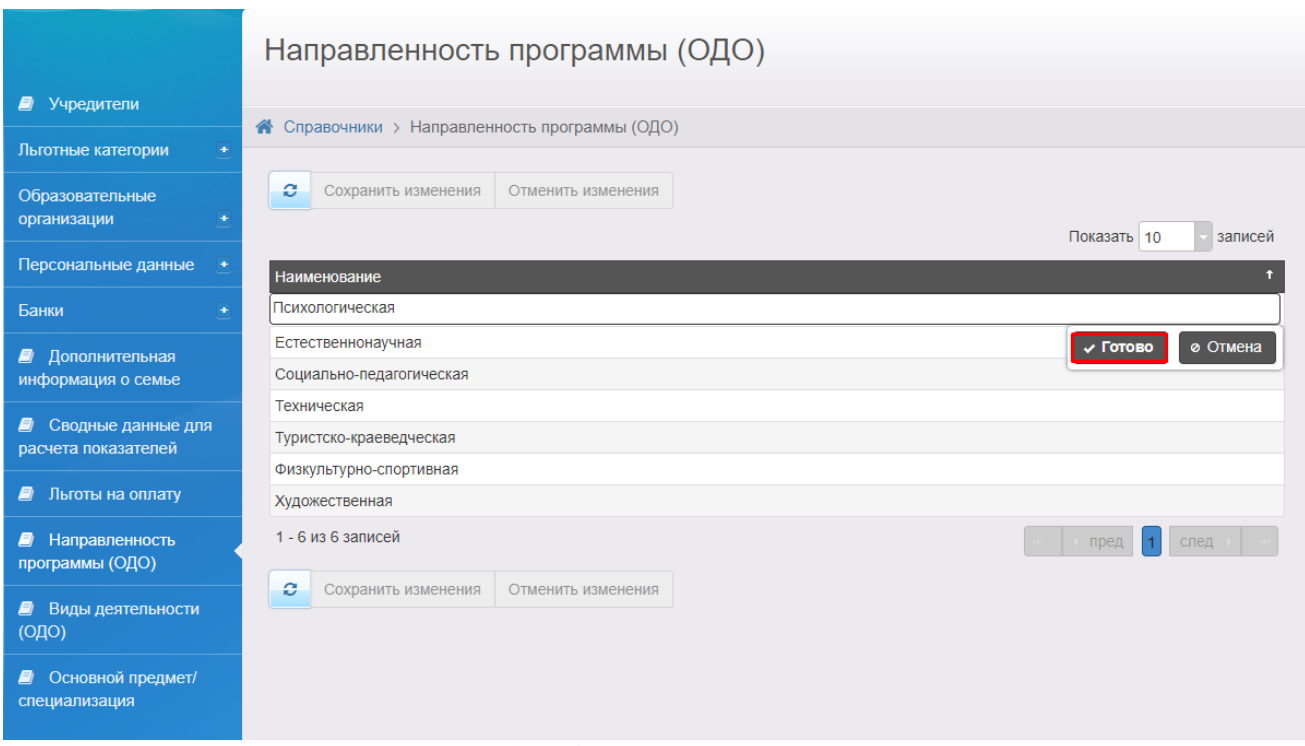

Рисунок 14 - Одобрение новой направленности

После создания новой направленности, ее необходимо сохранить в общем списке направленностей с помощью кнопки **Сохранить изменения** (см. Рисунок 15).

Несохраненная направленность выделяется курсивом.

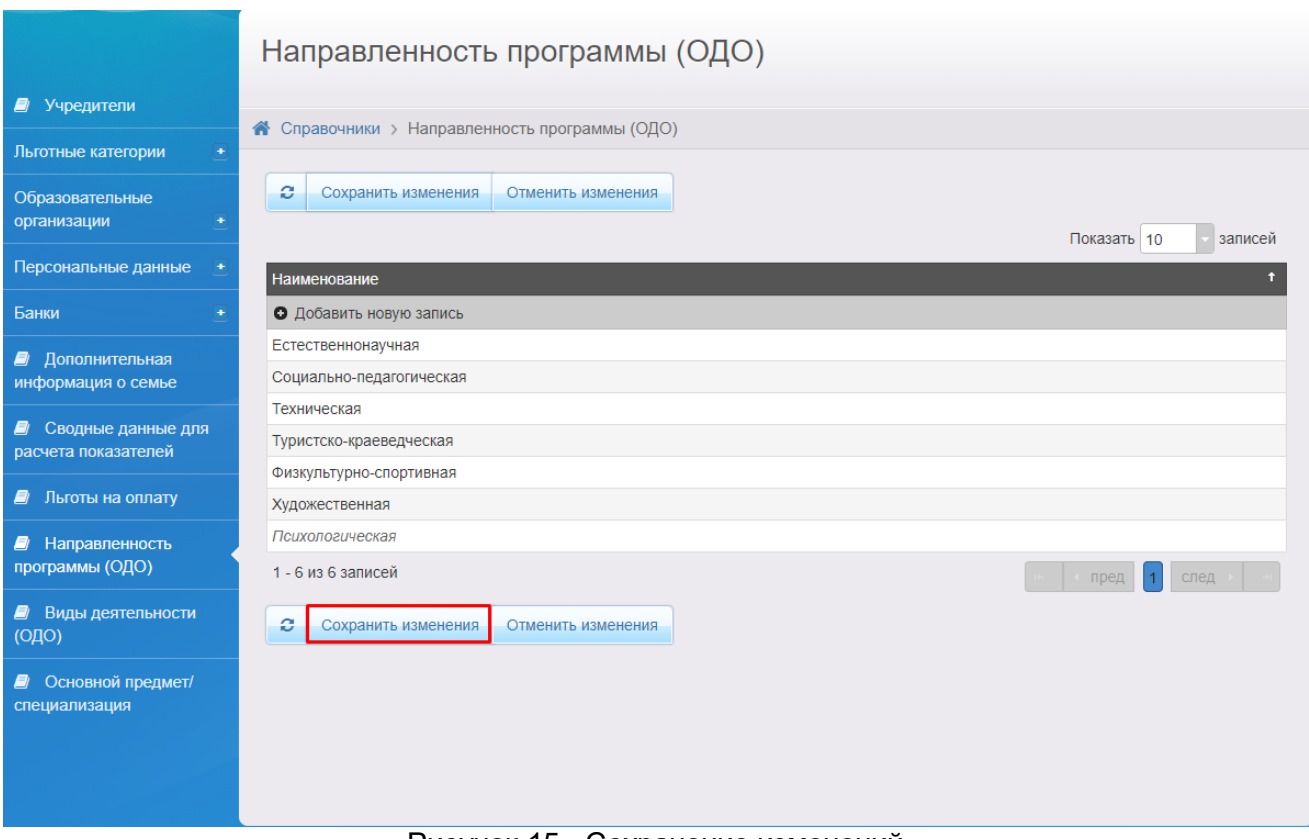

Рисунок 15 - Сохранение изменений

После сохранения изменений созданная направленность будет отображаться в общем списке направленностей.

Направленности программы удаляются посредством нажатия на значок **8**. Если направленность уже используется в системе, удаление будет невозможным.

#### <span id="page-17-0"></span>**4.1.1.3 Вид деятельности**

После создания направленности программы (ОДО) необходимо создать вид деятельности (ОДО) для этого в главном меню **Справочники** необходимо выбрать раздел **Виды деятельности (ОДО)** (см. Рисунок 16).

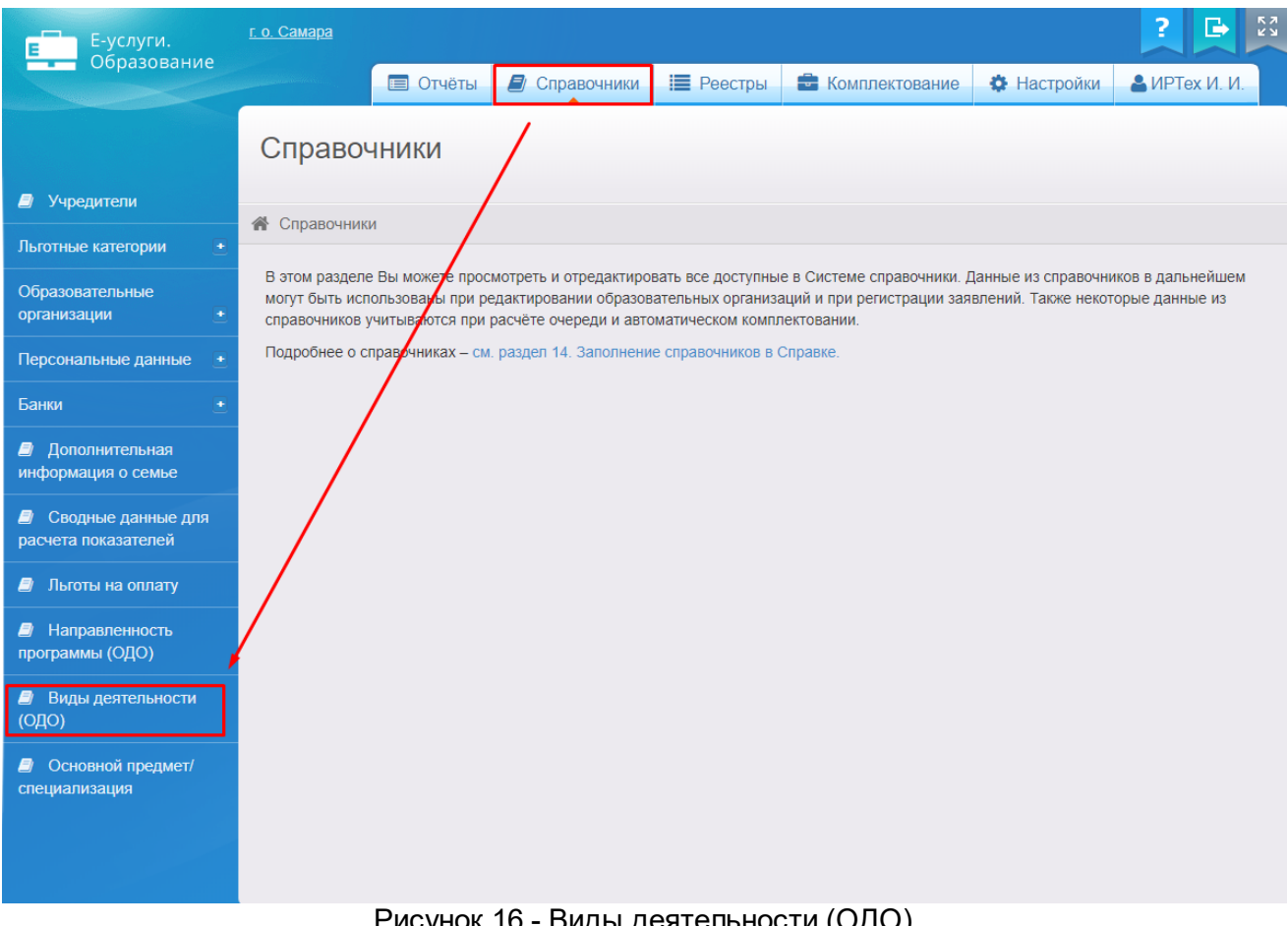

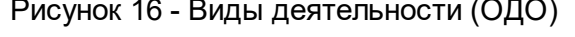

После перехода появится экран **Виды деятельности (ОДО)** (см. Рисунок 17).

На экране выводится таблица с видом деятельности (ОДО).

Для создания нового вида деятельности необходимо выбрать **Добавить новую запись** нажатием левой кнопкой мыши.

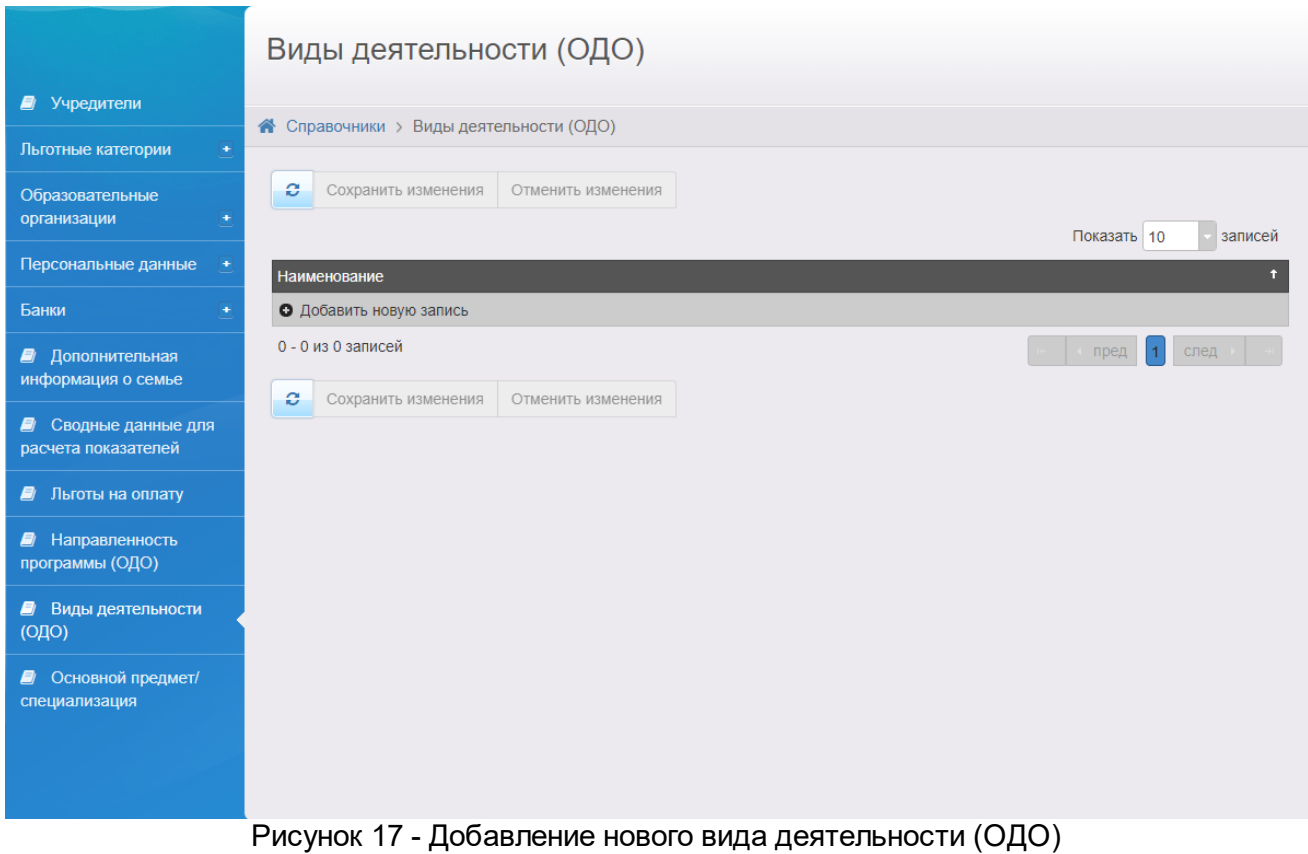

После открытия виджета добавления новой записи необходимо вписать наименование вида деятельности, затем нажать кнопку **Готово** (см. Рисунок 18).

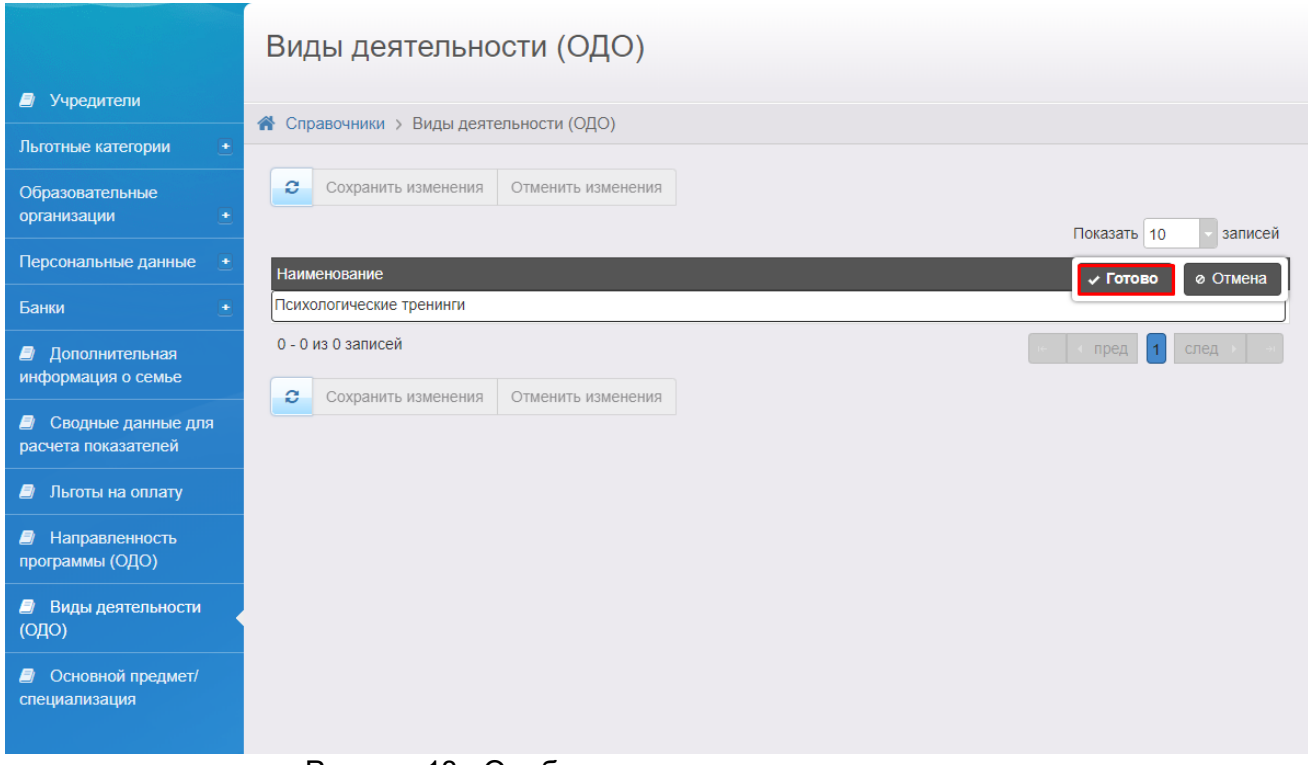

Рисунок 18 - Одобрение нового вида деятельности

После создания нового вида деятельности, его необходимо сохранить в общем списке видов

деятельности с помощью кнопки **Сохранить изменения** (см. Рисунок 19).

Несохраненная направленность выделяется курсивом.

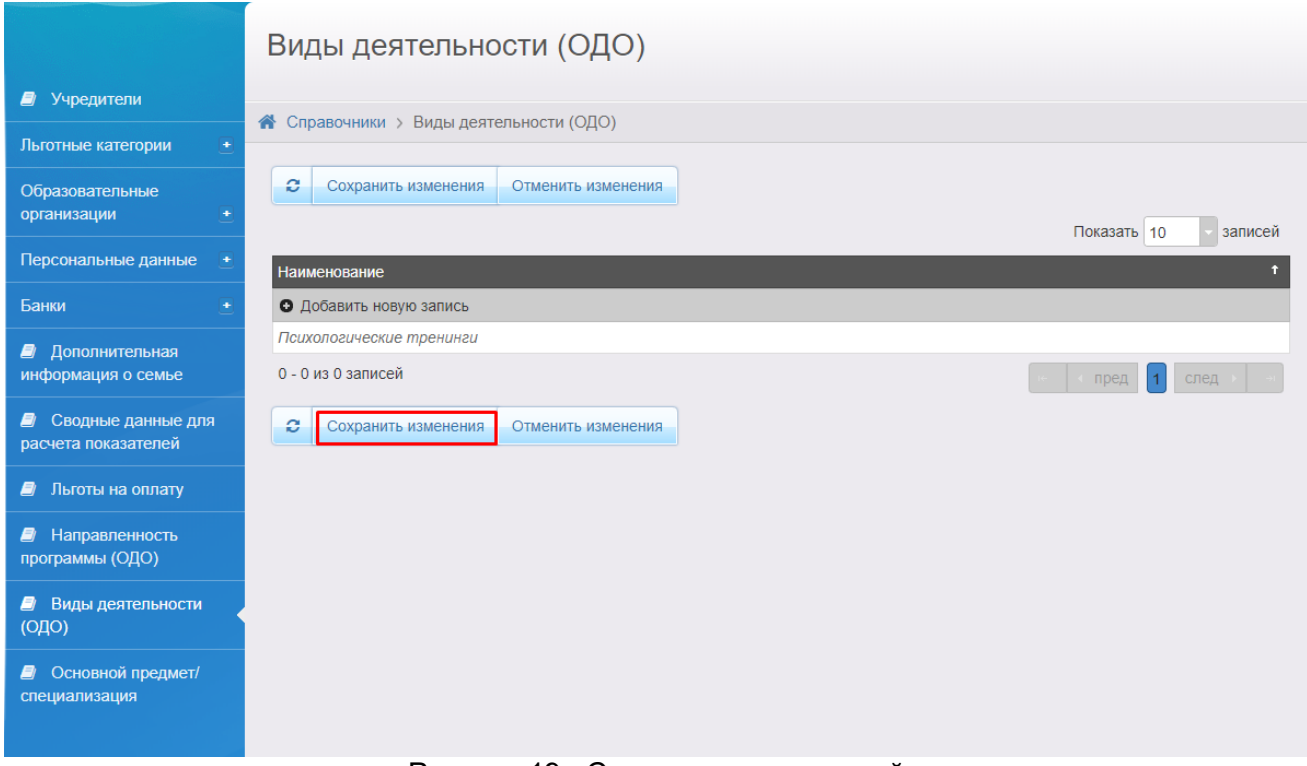

Рисунок 19 - Сохранение изменений

После сохранения изменений созданный вид деятельности будет отображаться в общем списке видов деятельности (см. Рисунок 20).

Виды деятельности удаляются посредством нажатия на значок **8**. Если вид деятельности уже используется в системе, удаление будет невозможным.

### <span id="page-20-0"></span>**4.1.1.4 Основной предмет/специализация**

После создания вида деятельности (ОДО) необходимо создать основной предмет/ специализацию для этого в главном меню **Справочники** необходимо выбрать раздел **Основной предмет/специализация** (см. Рисунок 20).

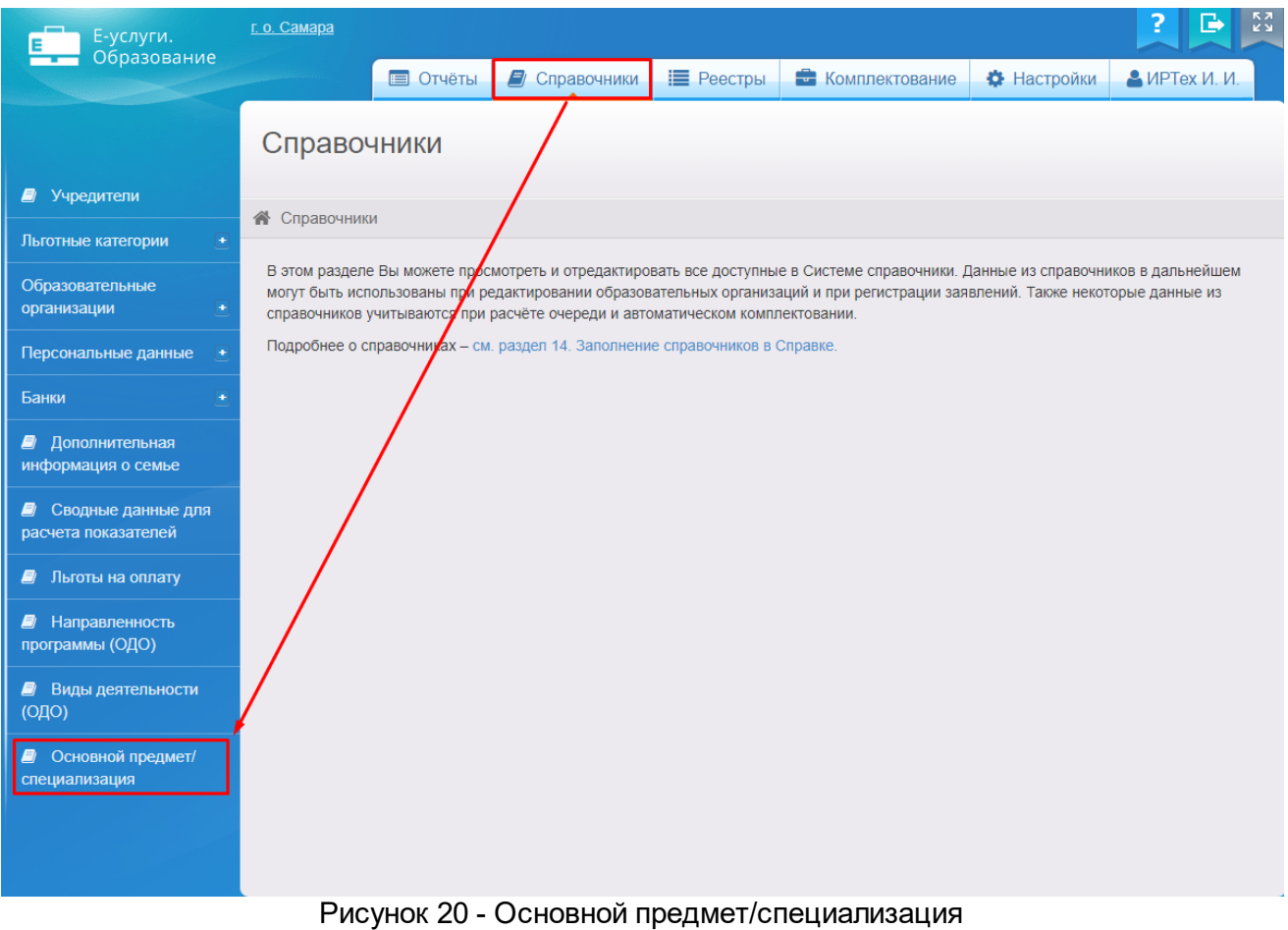

После перехода появится экран **Основной предмет/специализация** (см. Рисунок 21).

На экране выводится таблица со специализацией ОДО.

Для создания новой специализации необходимо выбрать **Добавить новую запись** нажатием левой кнопкой мыши.

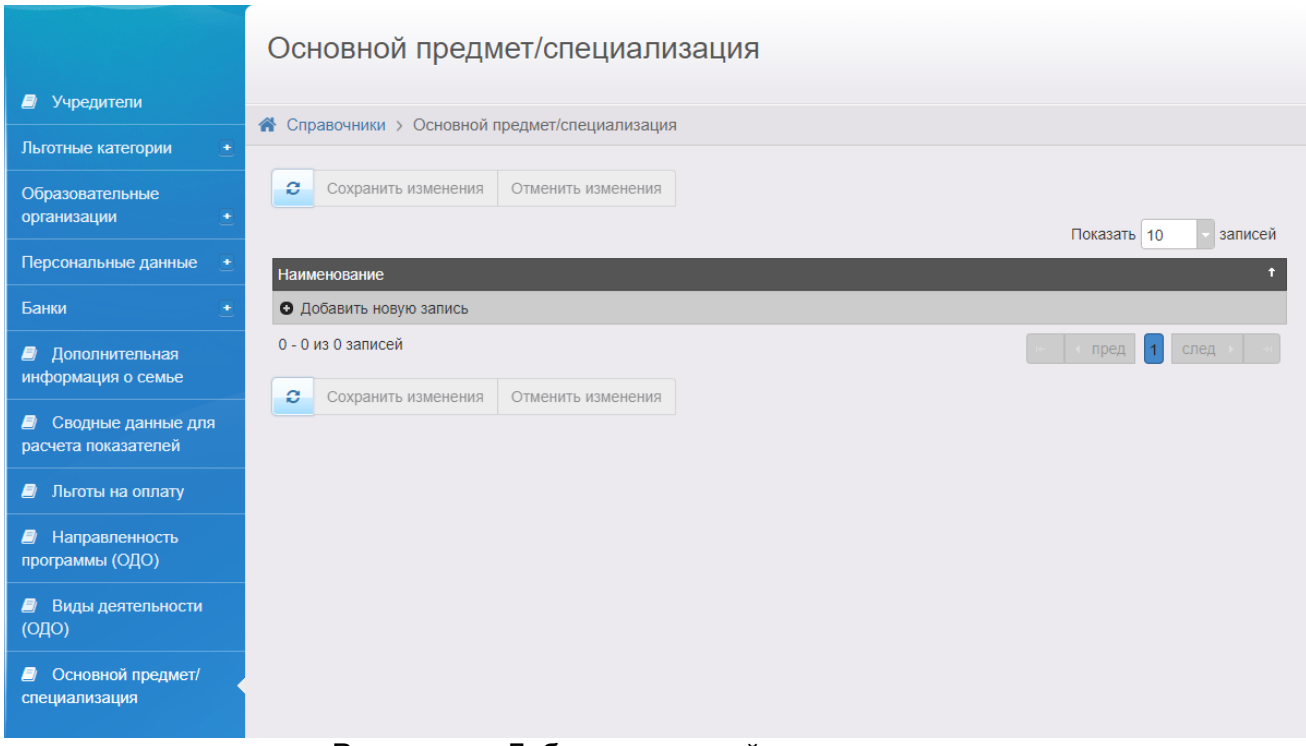

Рисунок 21 - Добавление новой специализации

После создания новой специализации, ее необходимо сохранить в общем списке основной специализации с помощью кнопки **Сохранить изменения** (см. Рисунок 22).

Несохраненная специализация выделяется курсивом.

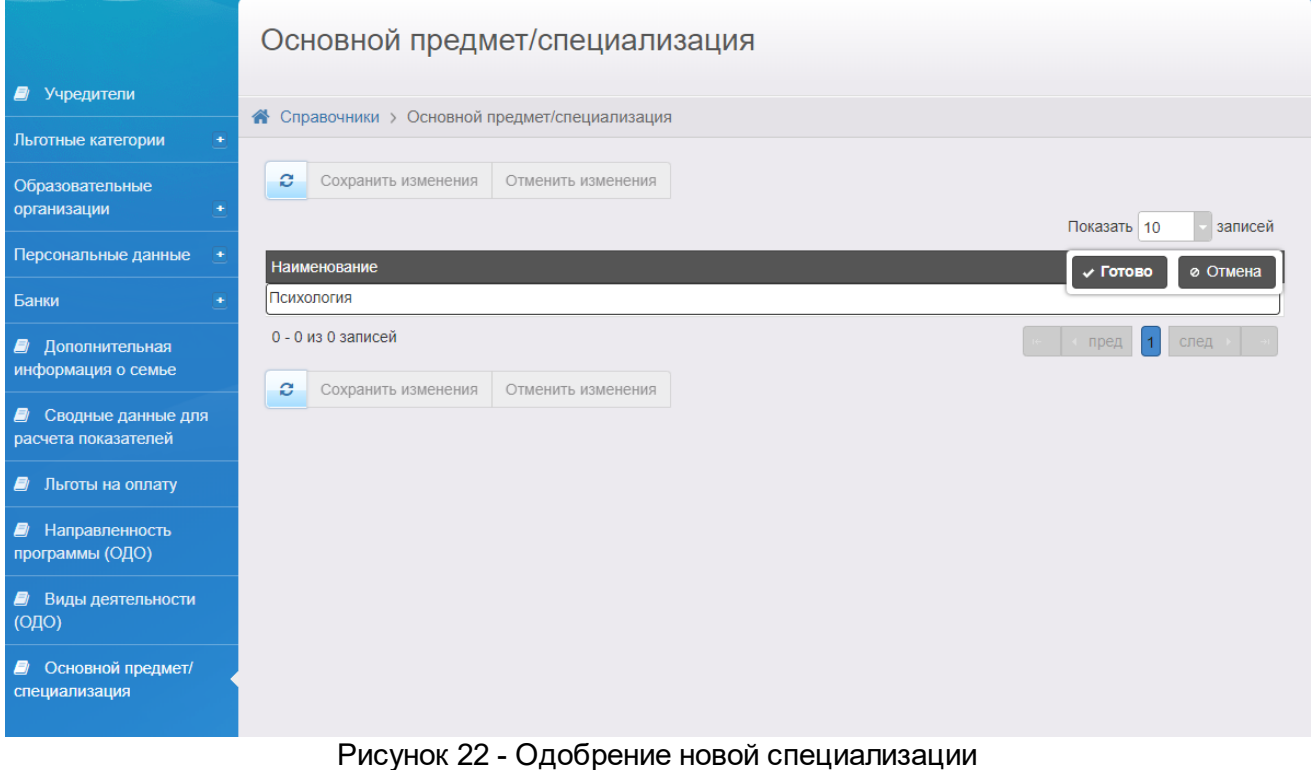

После сохранения изменений созданная специализация будет отображаться в общем списке основных предметов/специализаций (см. Рисунок 23).

Основной предмет/специализация удаляется посредством нажатия на значок  $\boxed{\ast}$ . Если специализация уже используется в системе, удаление будет невозможным.

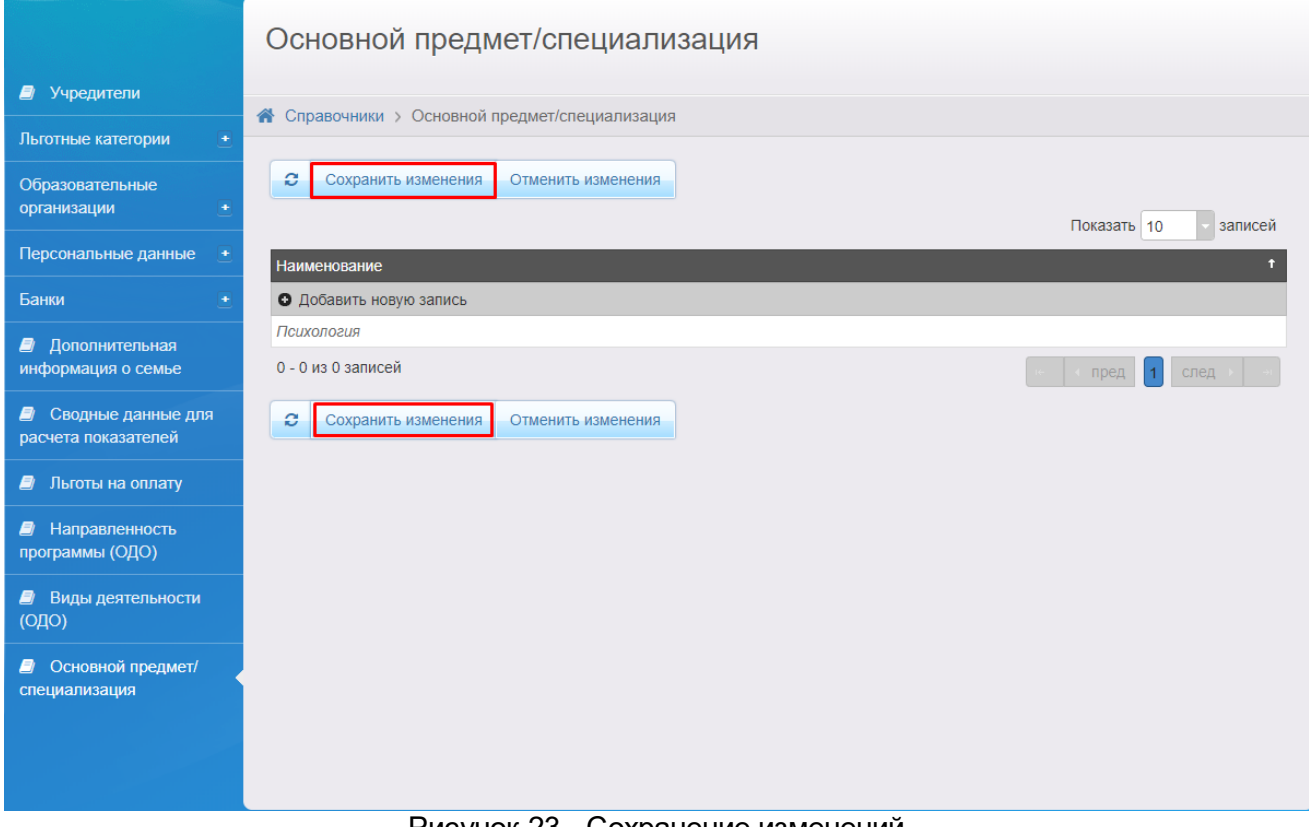

Рисунок 23 - Сохранение изменений

#### <span id="page-23-0"></span>**4.1.1.5 Добавление образовательной программы**

Для того чтобы добавить программу в образовательную организацию необходимо в меню **Реестры** выбрать раздел **Образовательные организации** -> **Образовательные организации** (см. Рисунок 24).

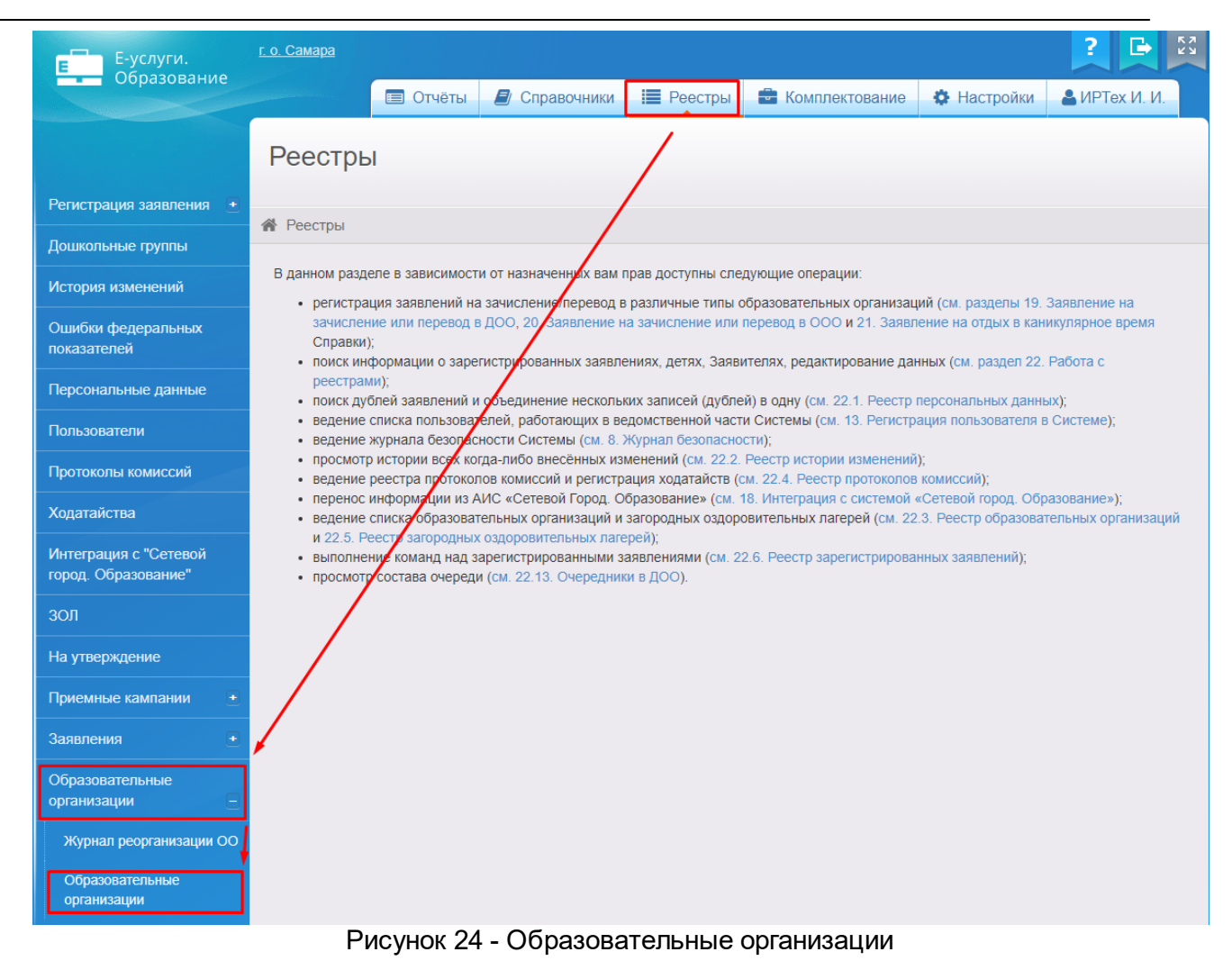

После перехода откроется экран **Образовательные организации** (см. Рисунок 25) , где с помощью фильтра или поиска вручную можно выбрать подходящую организацию.

|                                              | Образовательные организации |                                            |                                          |                                                                                 |                                  |                    |                                                    |
|----------------------------------------------|-----------------------------|--------------------------------------------|------------------------------------------|---------------------------------------------------------------------------------|----------------------------------|--------------------|----------------------------------------------------|
| Регистрация заявления +                      |                             |                                            |                                          | • Реестры > Образовательные организации > Образовательные организации           |                                  |                    |                                                    |
| Дошкольные группы                            |                             |                                            |                                          |                                                                                 |                                  |                    |                                                    |
| История изменений                            |                             | Выберите фильтр                            | Название фильтра                         |                                                                                 |                                  |                    | v                                                  |
| Ошибки федеральных<br>показателей            |                             |                                            |                                          | Применить                                                                       |                                  |                    |                                                    |
| Персональные данные                          |                             |                                            |                                          |                                                                                 |                                  |                    |                                                    |
| Пользователи                                 | e<br>田                      | ٠<br>$\pmb{\times}$                        |                                          |                                                                                 |                                  |                    |                                                    |
| Протоколы комиссий                           |                             | Выбор колонок                              |                                          |                                                                                 |                                  | Показать 10        | записей                                            |
| Ходатайства                                  |                             | ٠<br>Адрес                                 | Закрепление ОО <sup>Ф</sup> Наименование |                                                                                 | $\uparrow$ $\frac{\pi}{2}$ Homep | * Опубликовано     | $\frac{1}{2}$ Tип                                  |
| Интеграция с "Сетевой<br>город. Образование" |                             |                                            |                                          | (Дошкольное<br>отделение)<br><b>муниципальное</b>                               |                                  |                    |                                                    |
| ЗОЛ                                          |                             |                                            |                                          | <b>бюджетное</b><br>общеобразовател                                             |                                  |                    |                                                    |
| На утверждение                               |                             | 443096; Самарская                          |                                          | учреждение средняя<br>общеобразовател                                           |                                  |                    | Дошкольная                                         |
| Приемные кампании<br>٠                       | 1                           | (обл); Самара (г);<br>Коммунистическая     | г. о. Самара                             | школа № 132 с<br><b>углубленным</b>                                             | до 132                           | Да                 | образовательная<br>организация                     |
| Заявления<br>÷                               |                             | (ул); Дом: 16                              |                                          | изучением<br>отдельных                                                          |                                  |                    |                                                    |
| Образовательные<br>организации               |                             |                                            |                                          | предметов имени<br>Героя Советского<br>Союза Губанова Г.П.<br>городского округа |                                  |                    |                                                    |
| Журнал реорганизации ОО                      |                             |                                            |                                          | Самара                                                                          |                                  |                    |                                                    |
| Образовательные<br>организации               | $\overline{2}$              | Самарская (обл.);<br>Самара (г.)<br>$\sim$ | г. о. Самара                             | <u>yuk</u>                                                                      |                                  | Нет<br>$\check{ }$ | Профессиональная<br>образовательная<br>организация |

Рисунок 25 - Список образовательных организаций

После выбора нужной ОО необходимо нажать на название ОО, которое является гиперссылкой в столбце "Наименование", после чего откроется информация по данной образовательной организации (см. Рисунок 26).

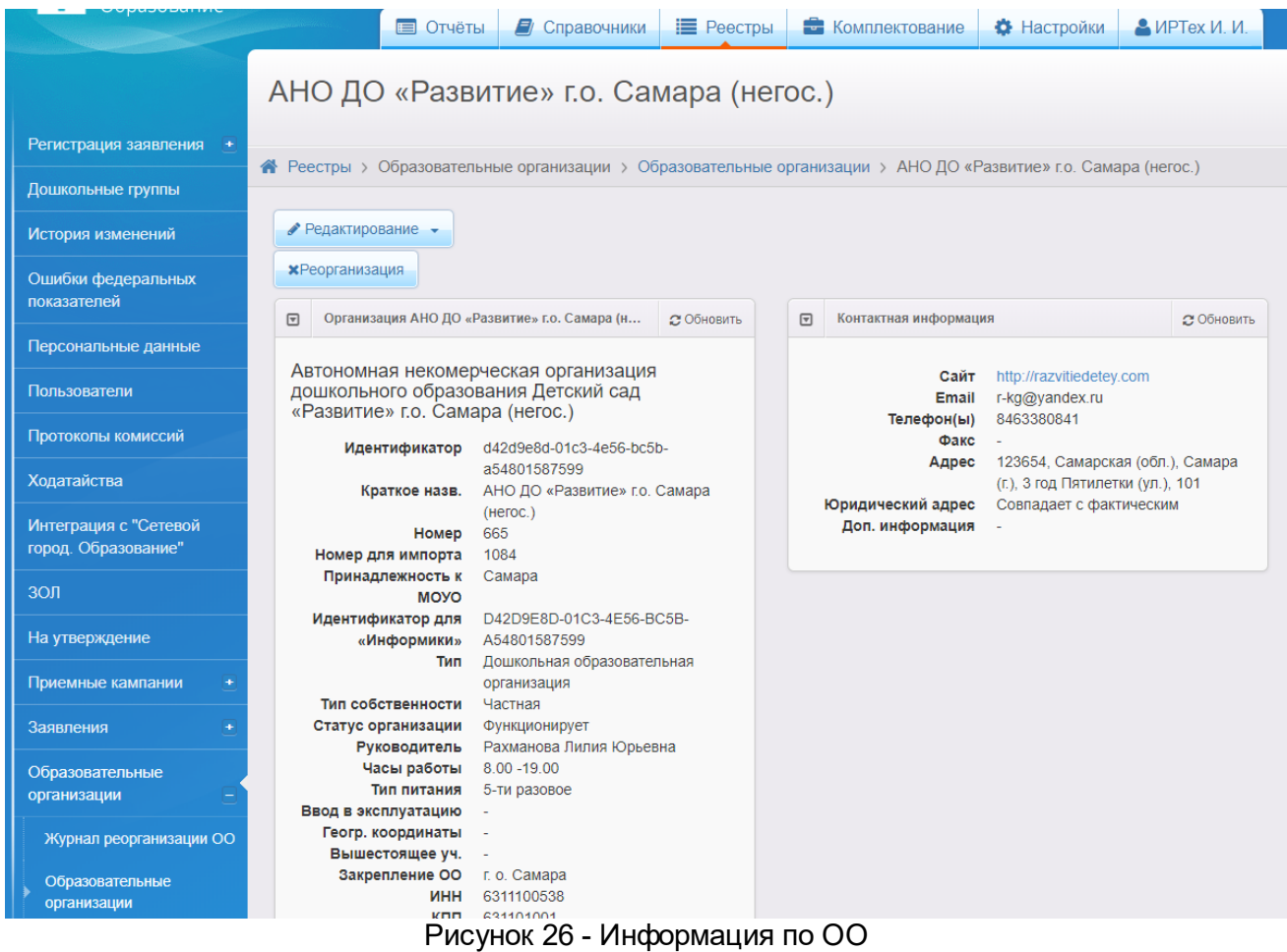

На данной странице необходимо нажать кнопку **Редактирование**, откроется список редактируемых разделов (см. Рисунок 27).

Из списка нажатием левой кнопкой мыши нужно выбрать раздел **Образовательные программы**.

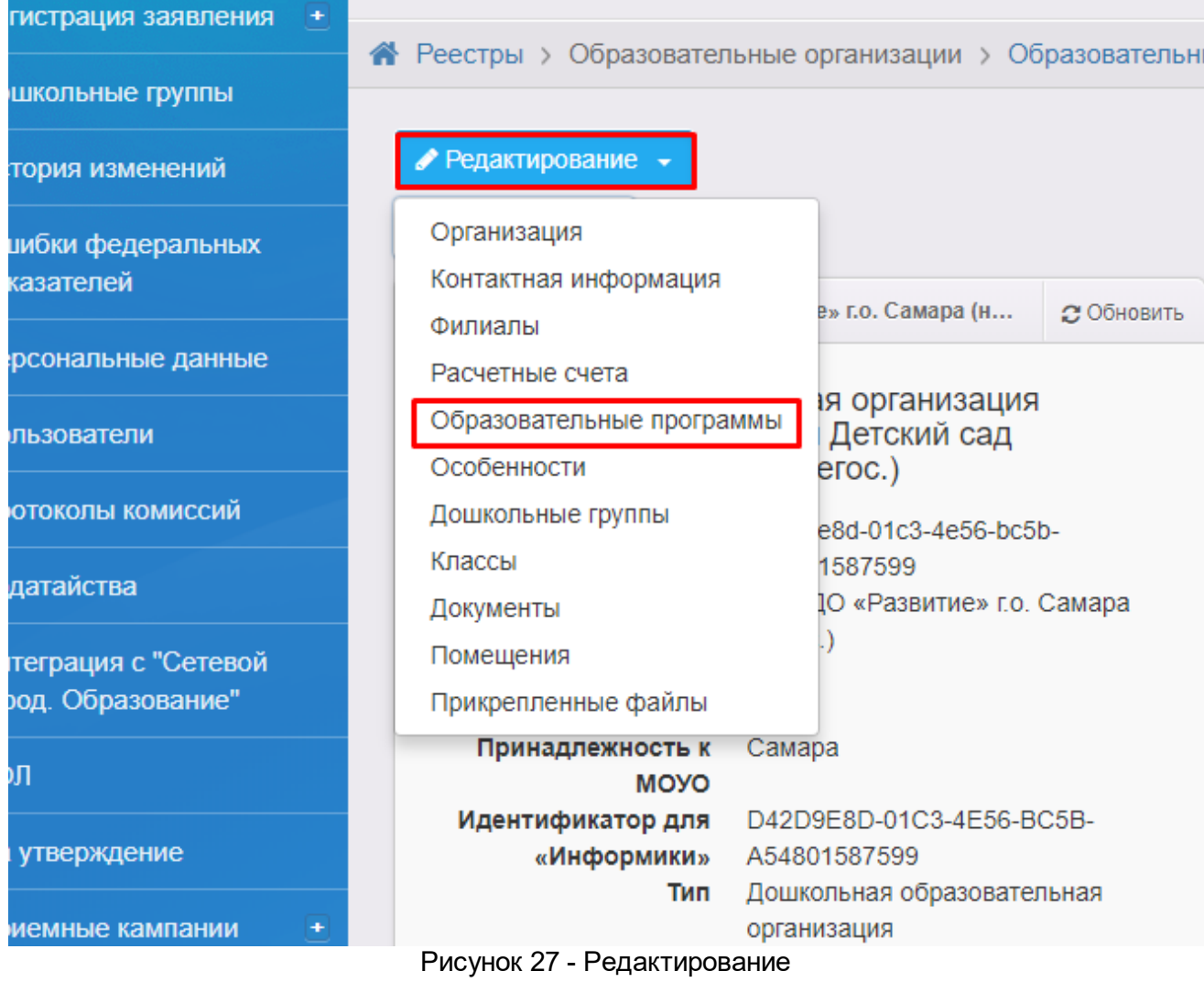

Произойдет переход на экран **Редактирование образовательных программ** (см. Рисунок 28).

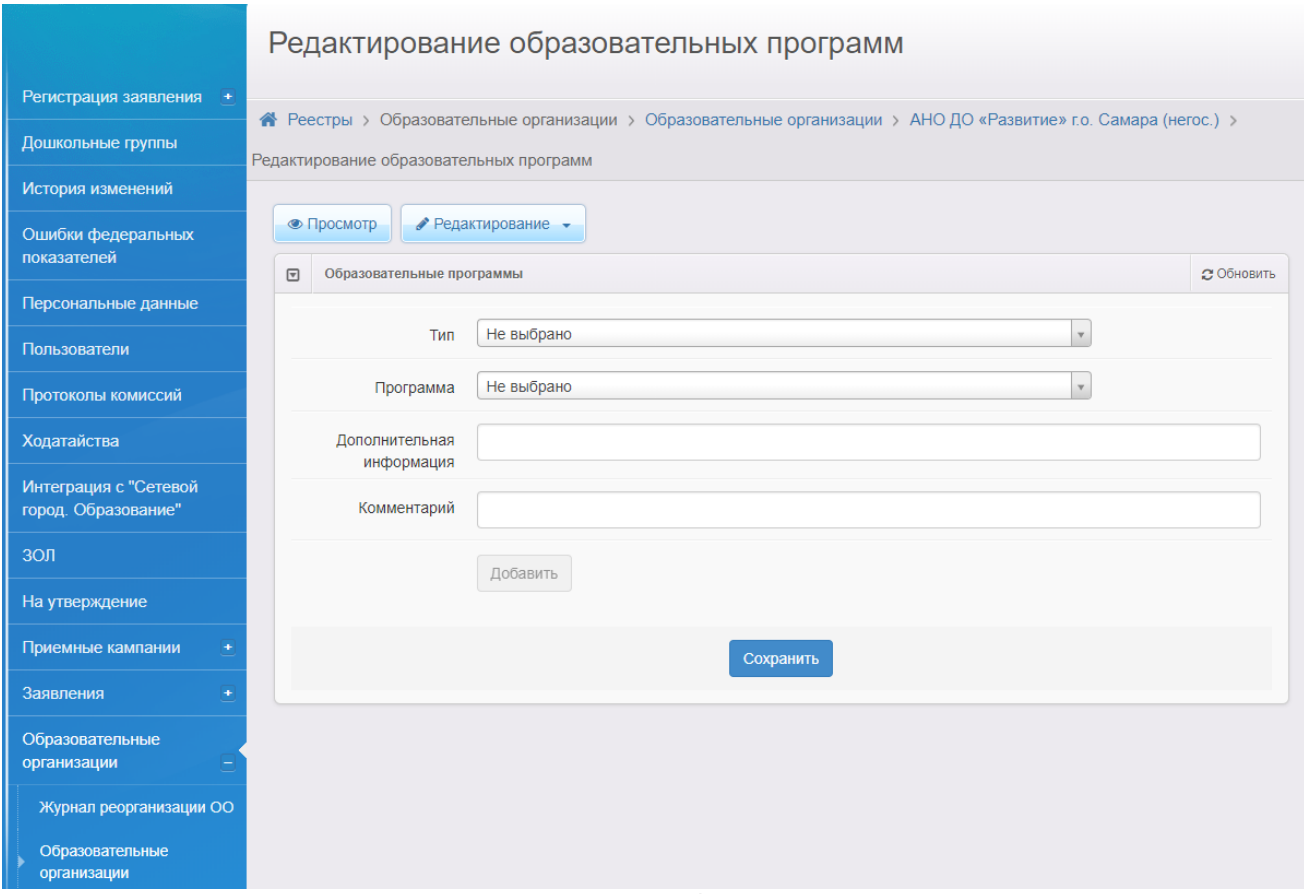

Рисунок 28 - Редактирование образовательных программ

В фильтре **Тип** из выпадающего списка необходимо выбрать тип **Дополнительное образование детей** (см. Рисунок 29).

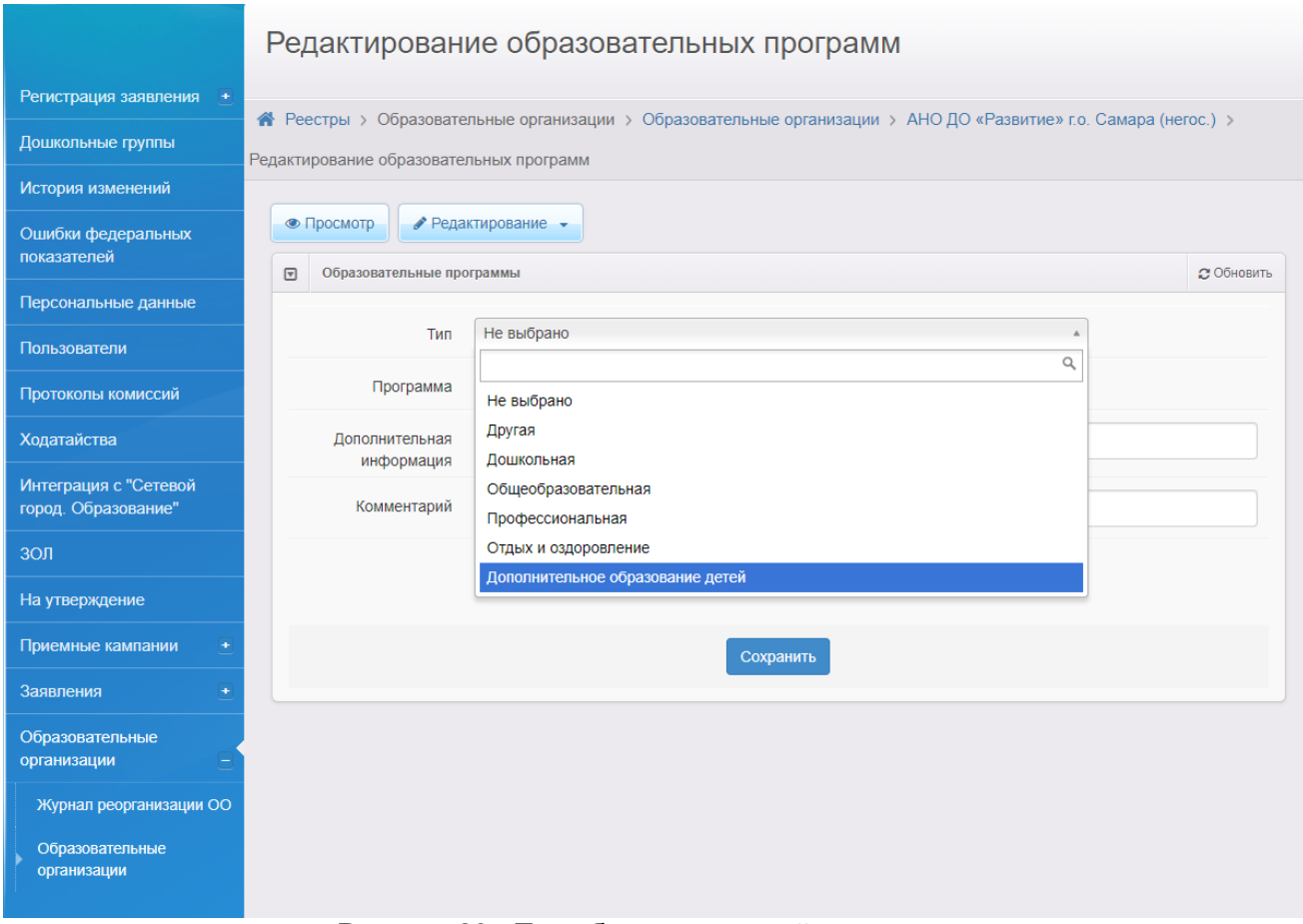

Рисунок 29 - Тип образовательной программы

После выбора типа появятся дополнительные фильтры (см. Рисунок 30).

Далее в фильтрах необходимо выбрать **Программу**, **Направленность**, **Основной вид деятельности** и **Основной предмет/специализацию** ОДО.

**Дополнительная информация** и **Комментарий** не являются обязательными полями для заполнения.

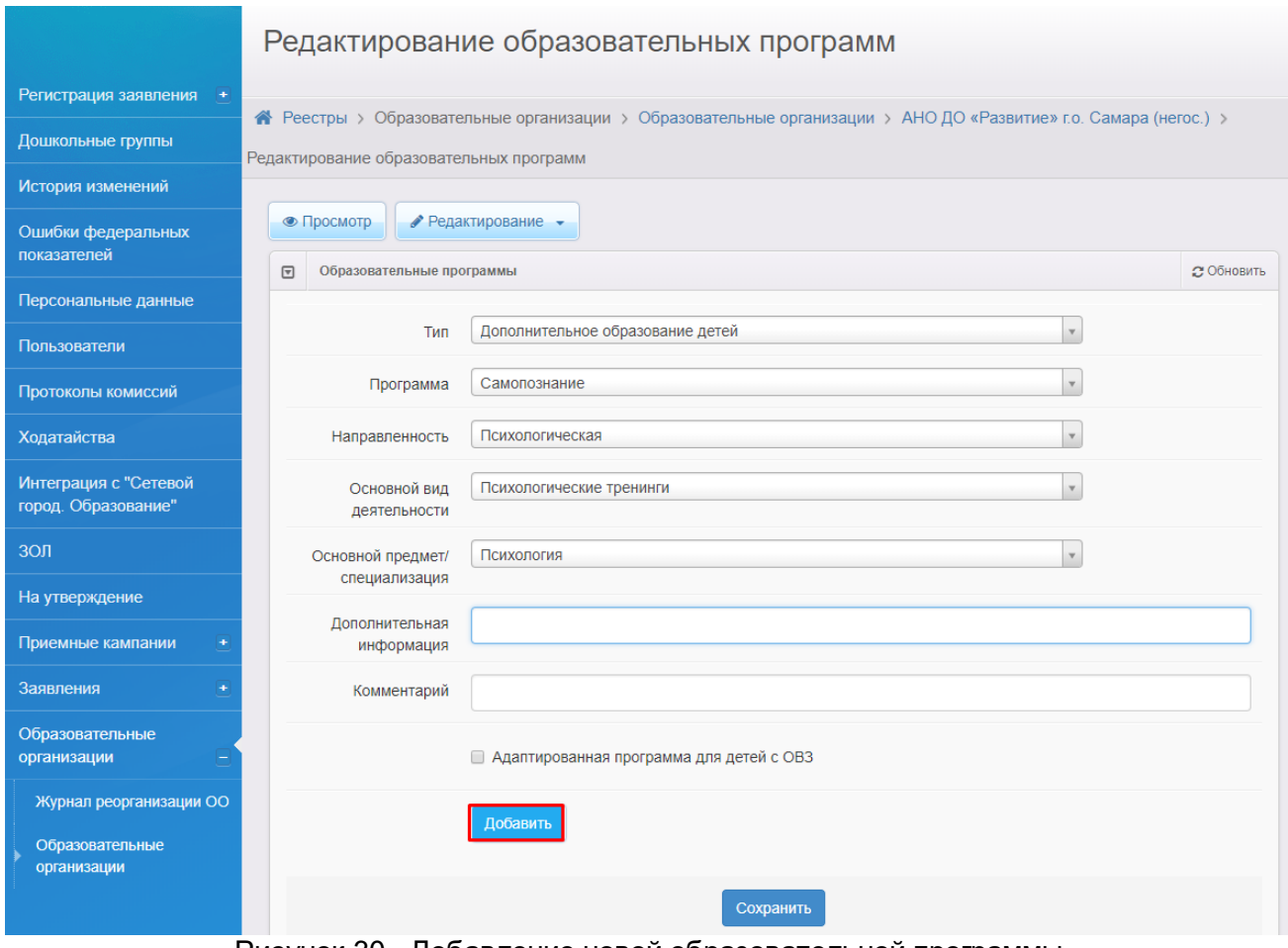

Рисунок 30 - Добавление новой образовательной программы

После того, как вся необходимая информация будет выбрана, необходимо нажать кнопку **Добавить**. Новая программа будет отображаться в списке ОО с остальными программами. Для сохранения программы необходимо нажать кнопку **Сохранить** (см. Рисунок 31).

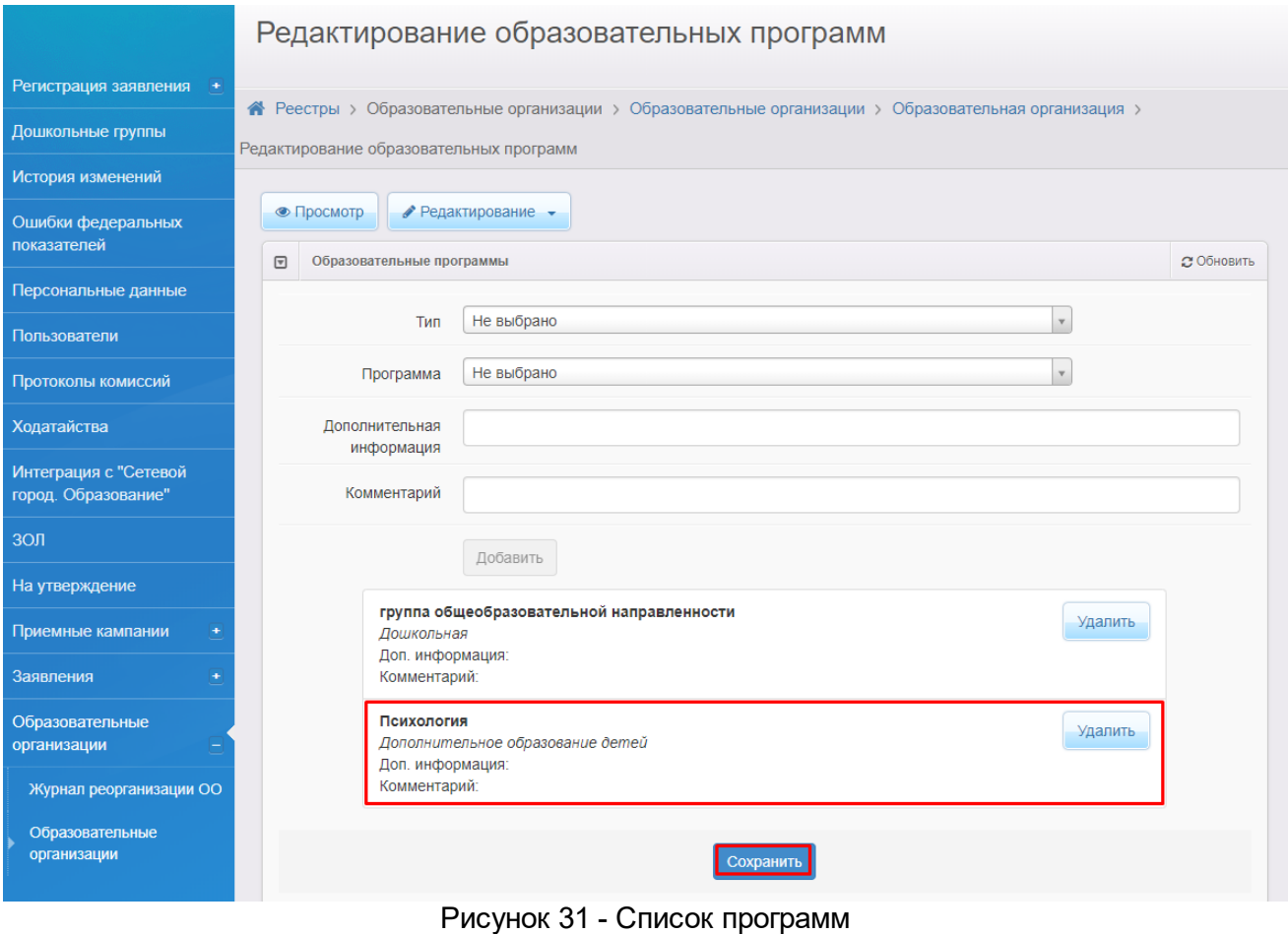

Новая программа будет доступна в информации ОО в виджите **Образовательные программы** (см. Рисунок 32).

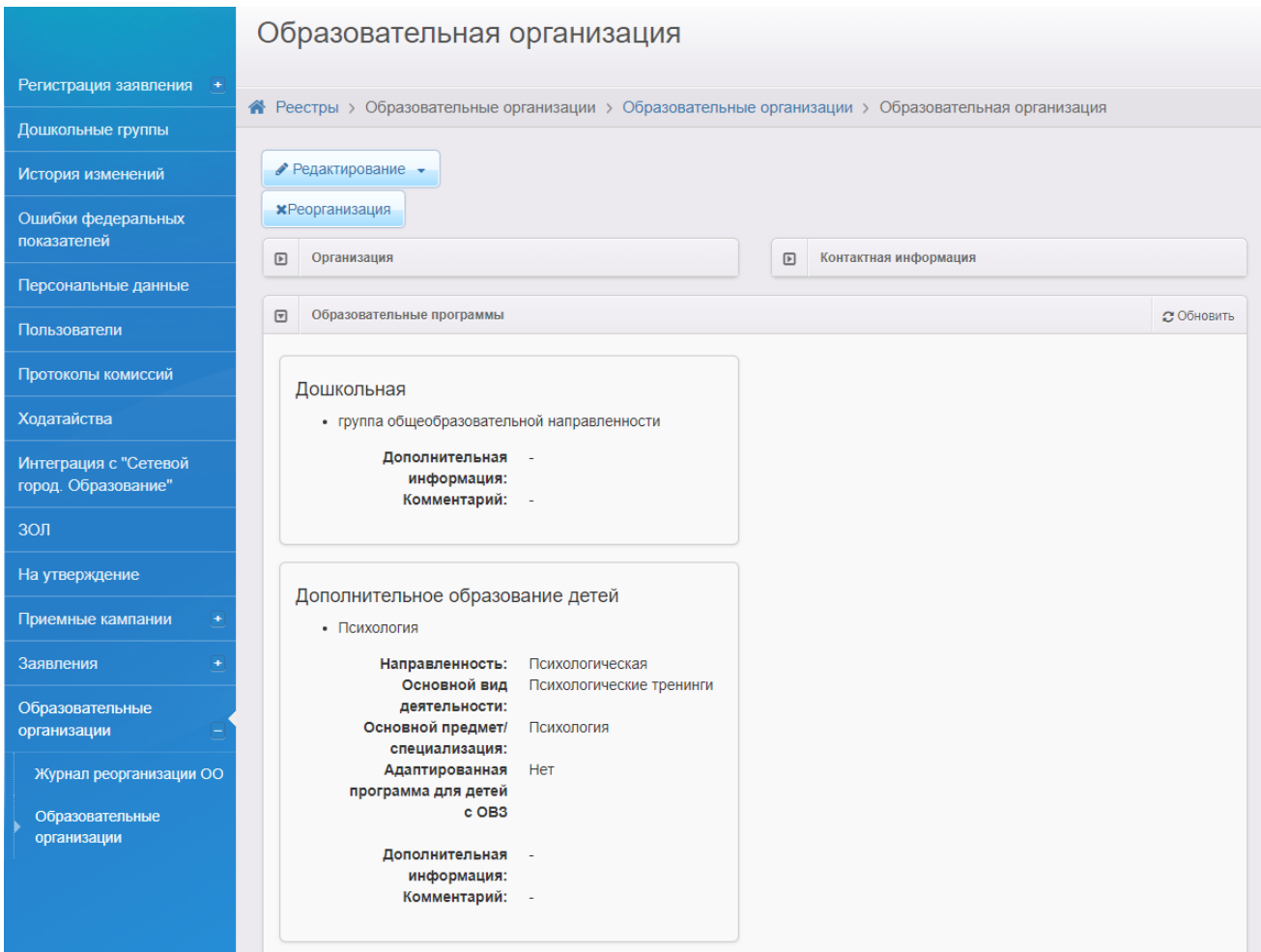

Рисунок 32 - Информация по образовательным программам

#### <span id="page-32-0"></span>**4.1.1.6 Добавление объединения**

Для добавления объединения необходимо открыть редактируемые разделы посредством нажатия на кнопку **Редактирование** (см. Рисунок 33), затем из списка выбрать **Объединения**.

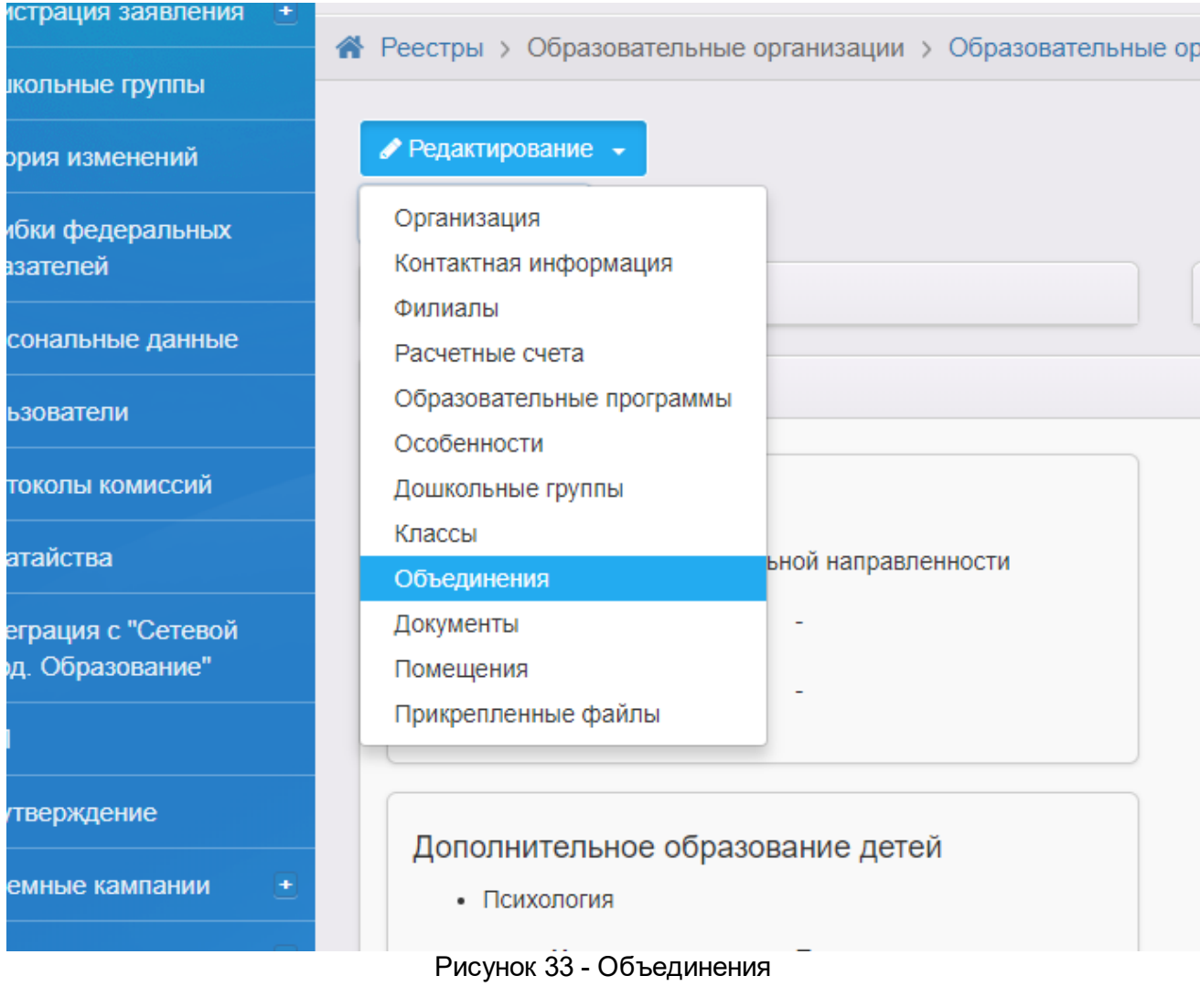

После перехода на экран **Объединения** нужно нажать (см. Рисунок 33).

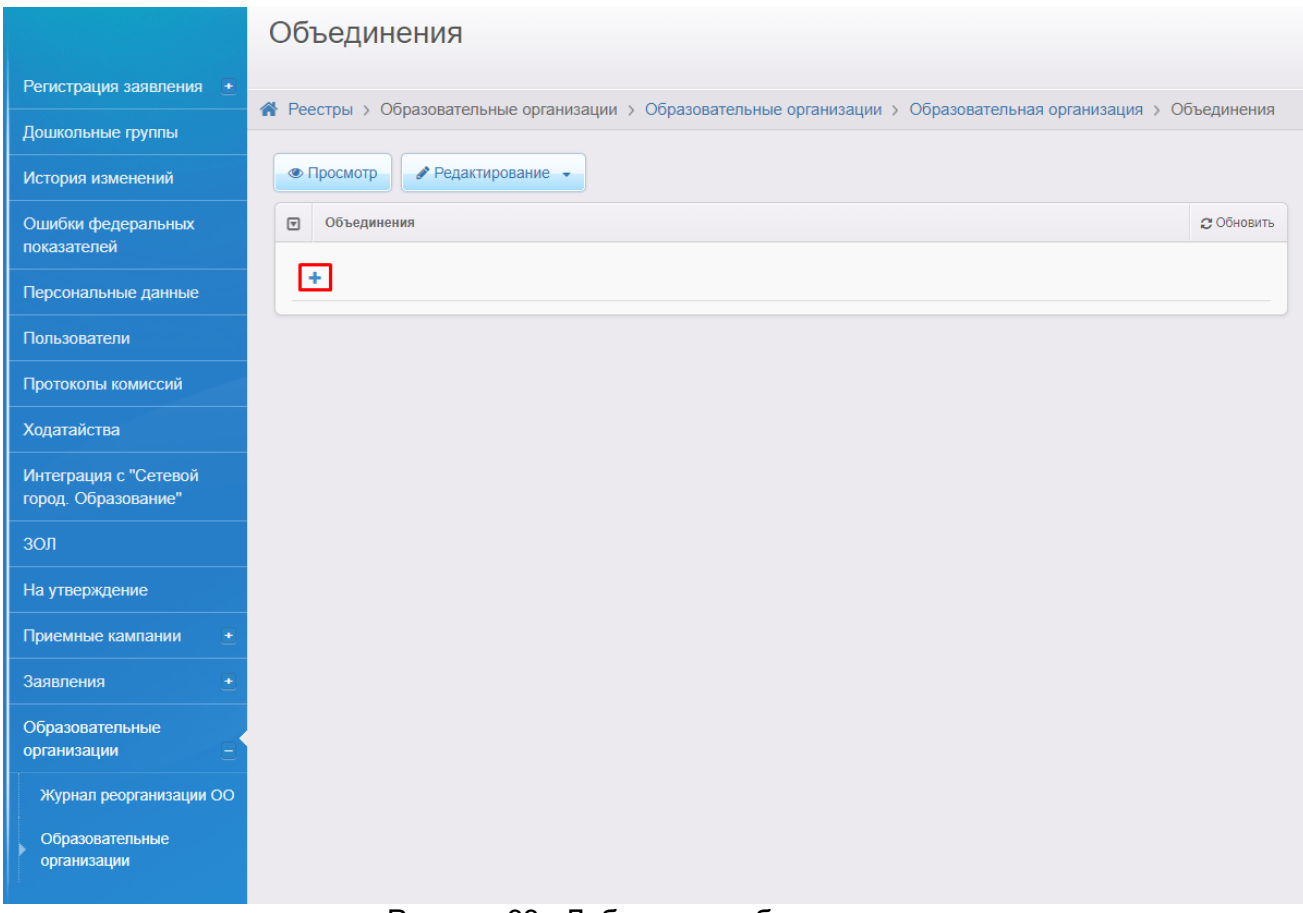

### Рисунок 33 - Добавление объединения

Появится виджет выбора учебного года добавляемого объединения (см. Рисунок 34).

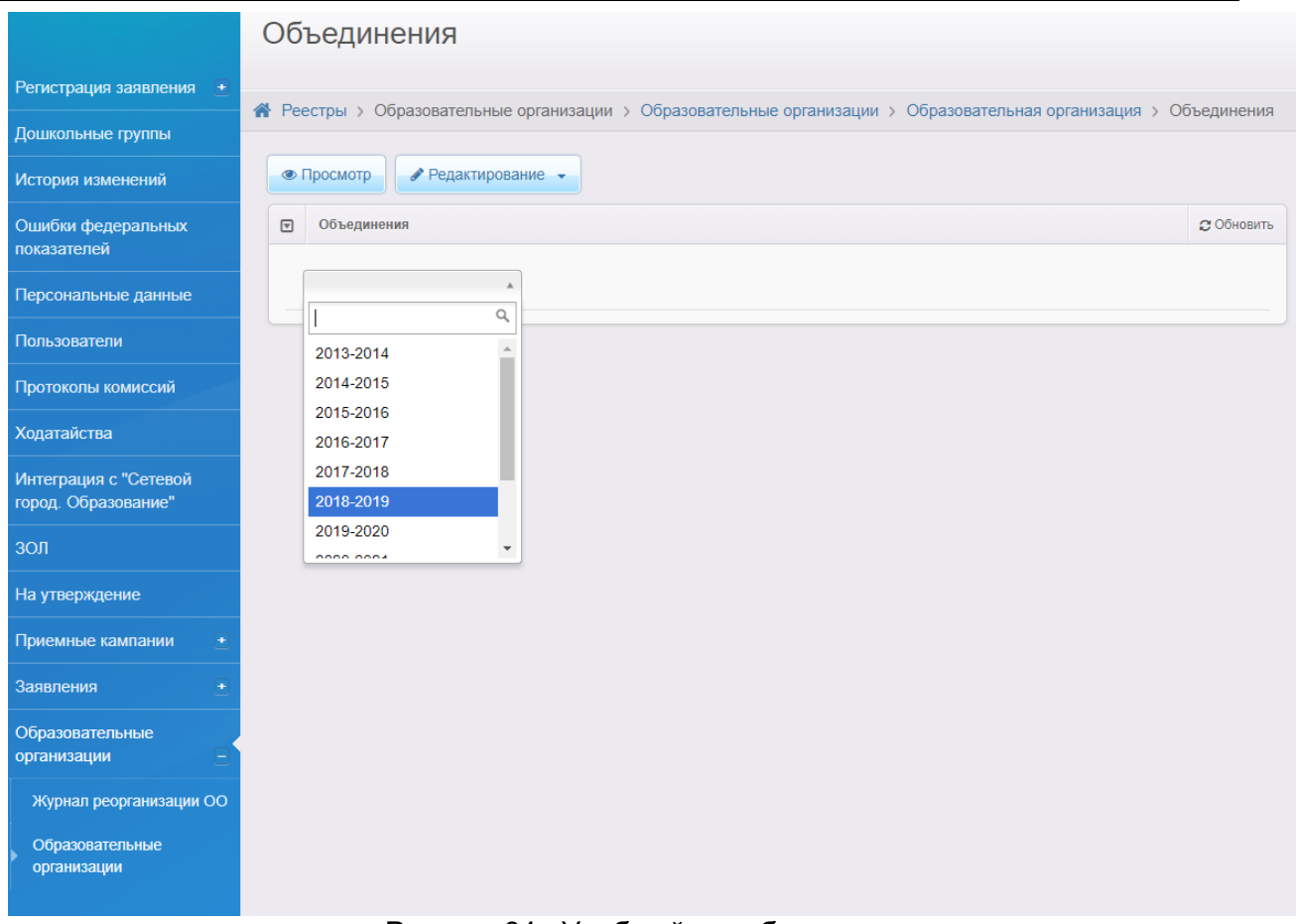

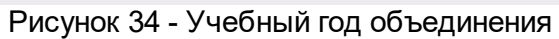

После выбора нужного года необходимо нажать кнопку **Добавить** (см. Рисунок 35).

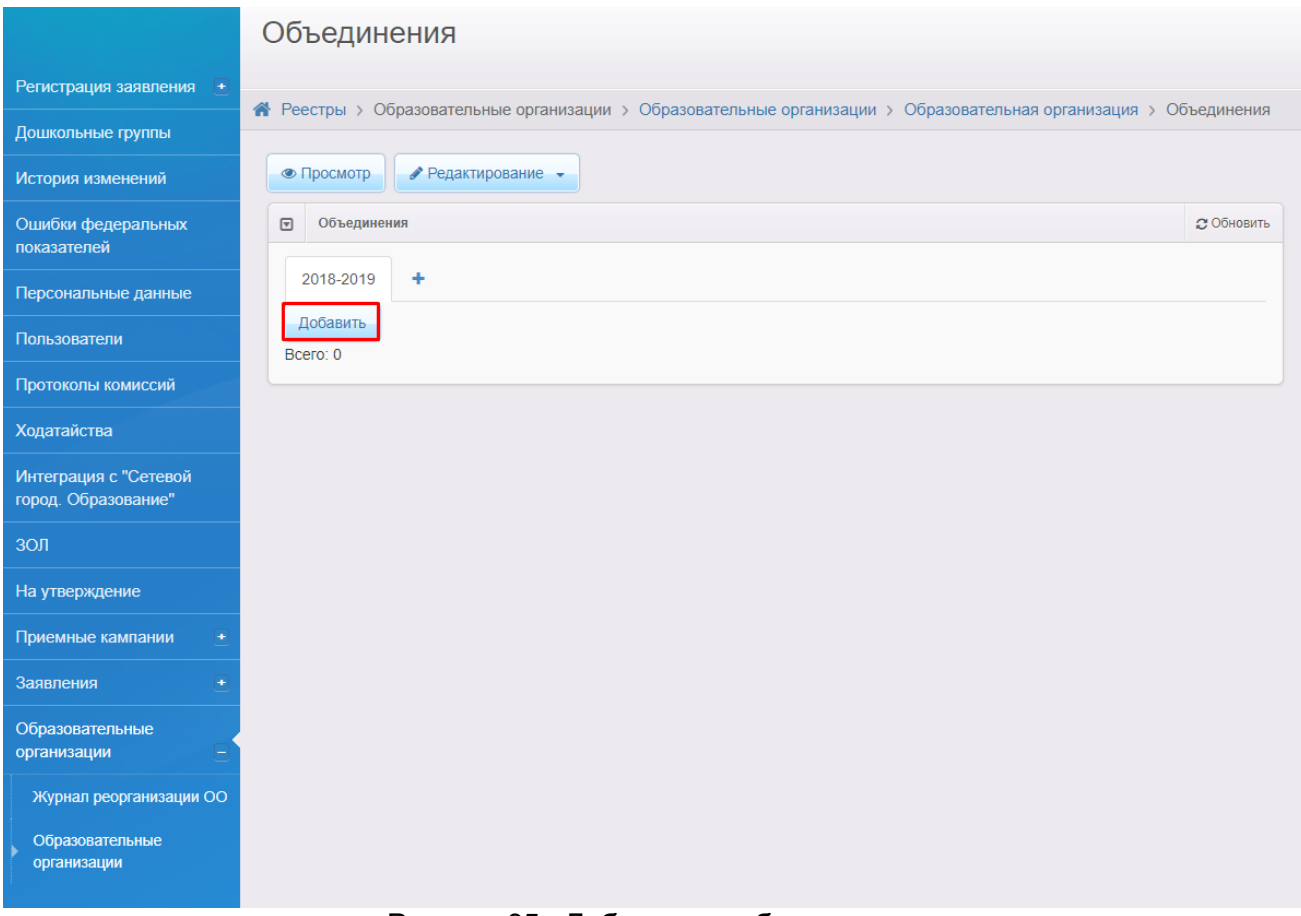

Рисунок 35 - Добавление объединения

Произойдет переход на экран создания объединения (см. Рисунок 36).

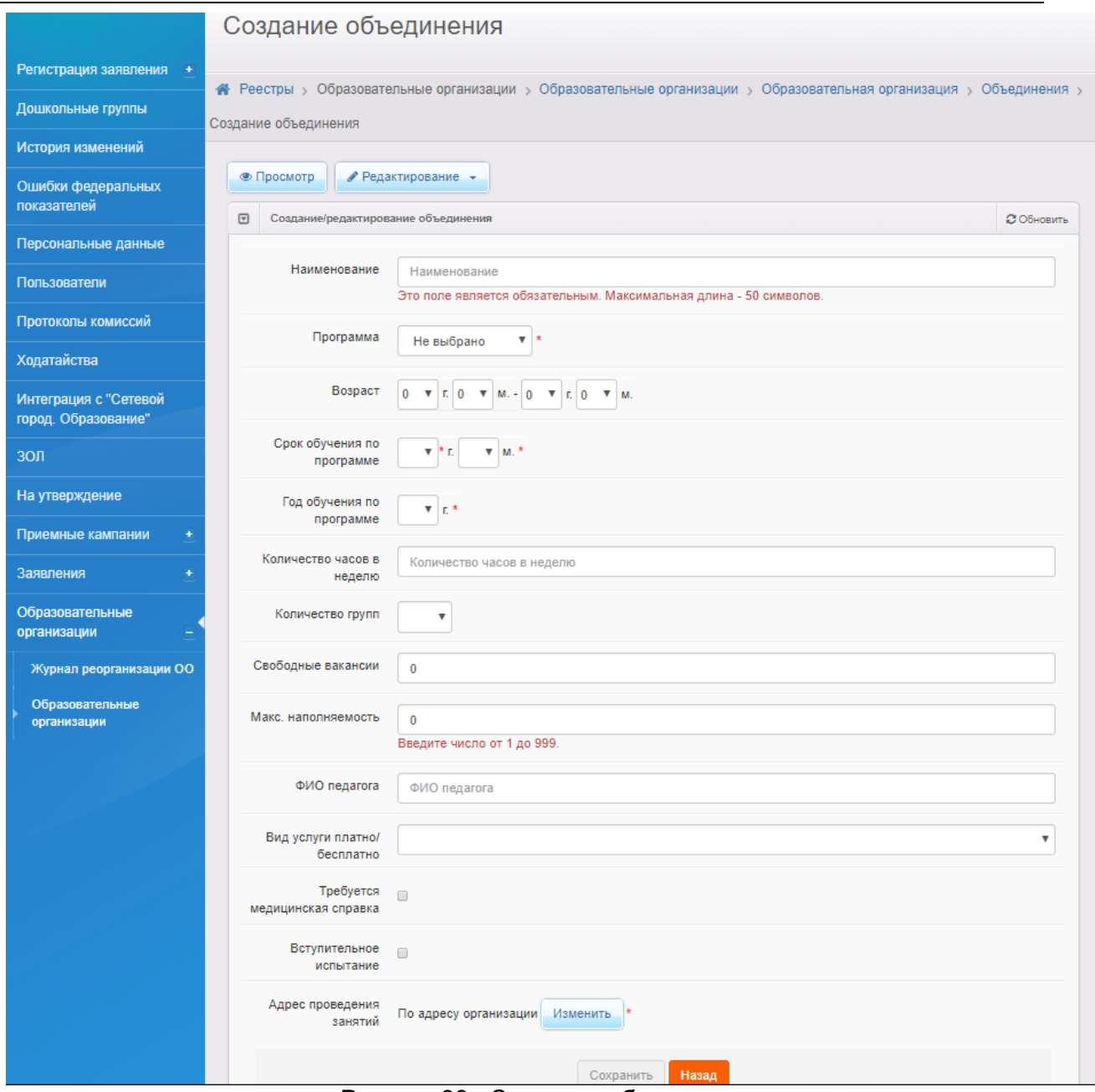

Рисунок 36 - Создание объединения

Необходимо заполнить все обязательные поля, помеченные символом \* , затем добавить адрес проведения занятий посредством нажатия кнопки **Изменить** (см. Рисунок 37).

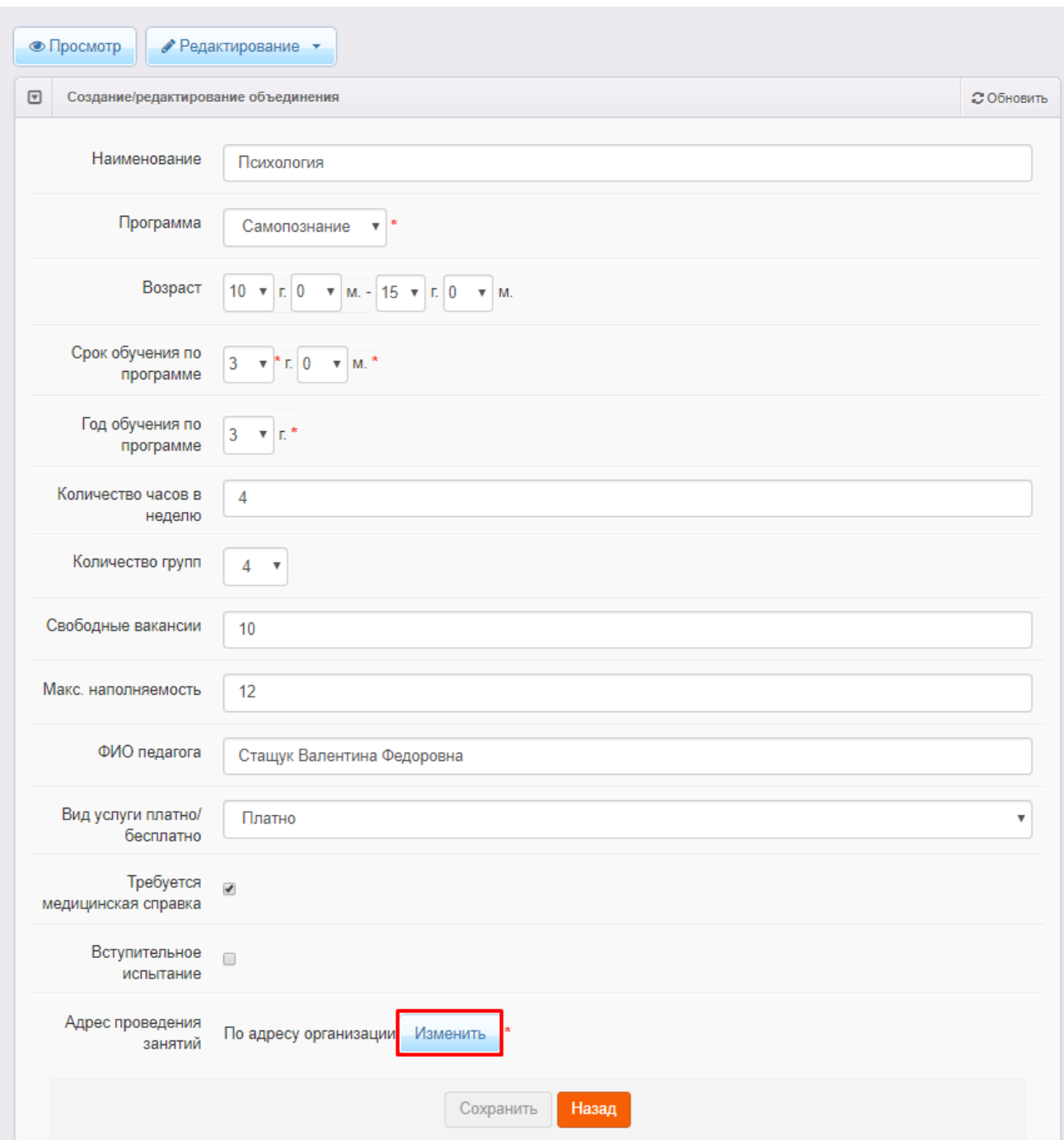

Рисунок 37 - Заполнение карточки объединения

Откроется виджет с адресом проведения занятий (см. Рисунок 38).

Если адрес объединения отличен от адреса организации, необходимо выбрать местонахождение объединения вручную. Если адреса совпадают, нужно проставить чекбокс "По адресу организации", затем нажать кнопку **Принять**. Неправильную информацию можно удалить посредством кнопки **Сброс** или вручную.

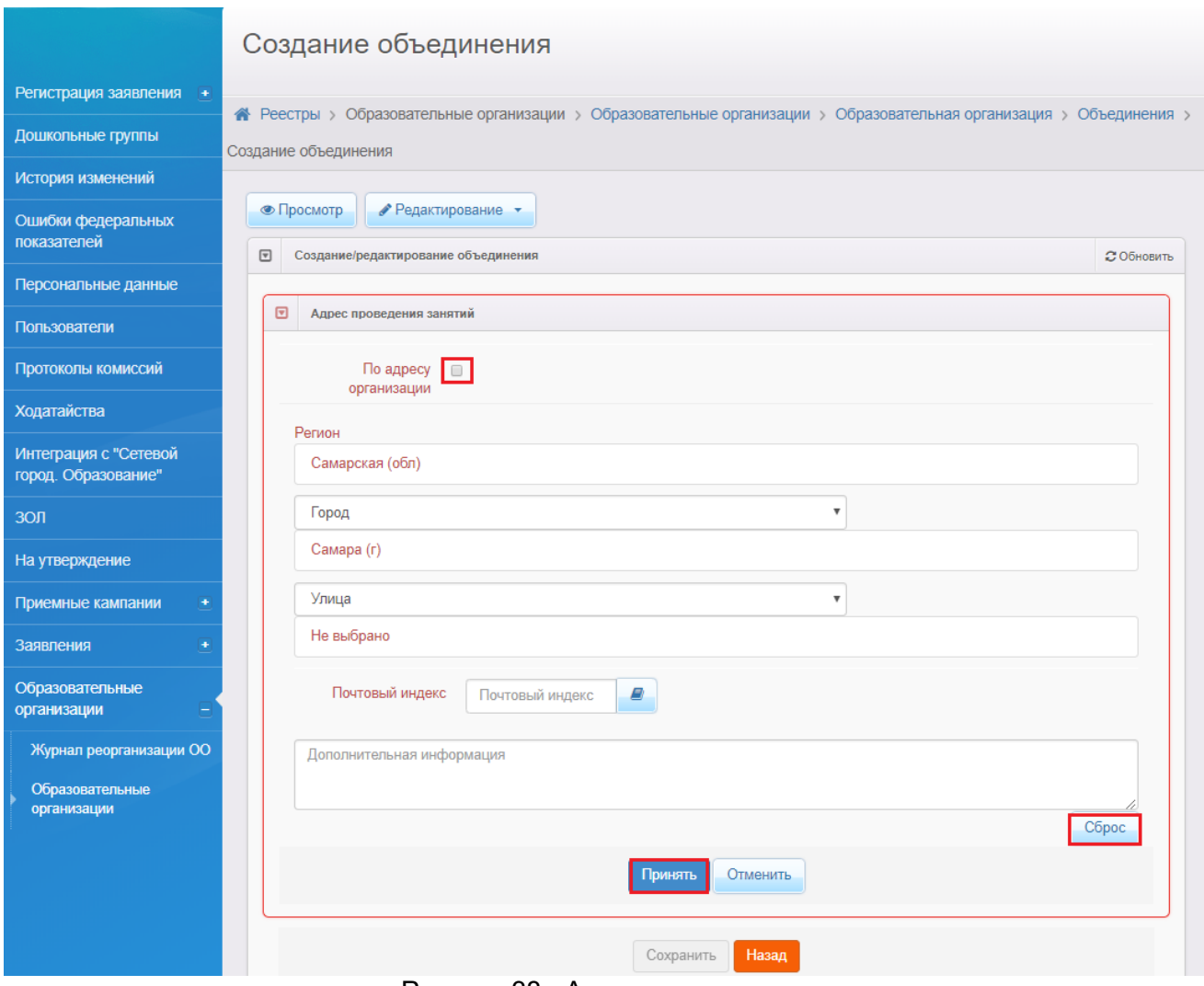

Рисунок 38 - Адрес организации

После успешного заполнения всей необходимой информации по объединению необходимо нажать кнопку **Сохранить** (см. Рисунок 39).

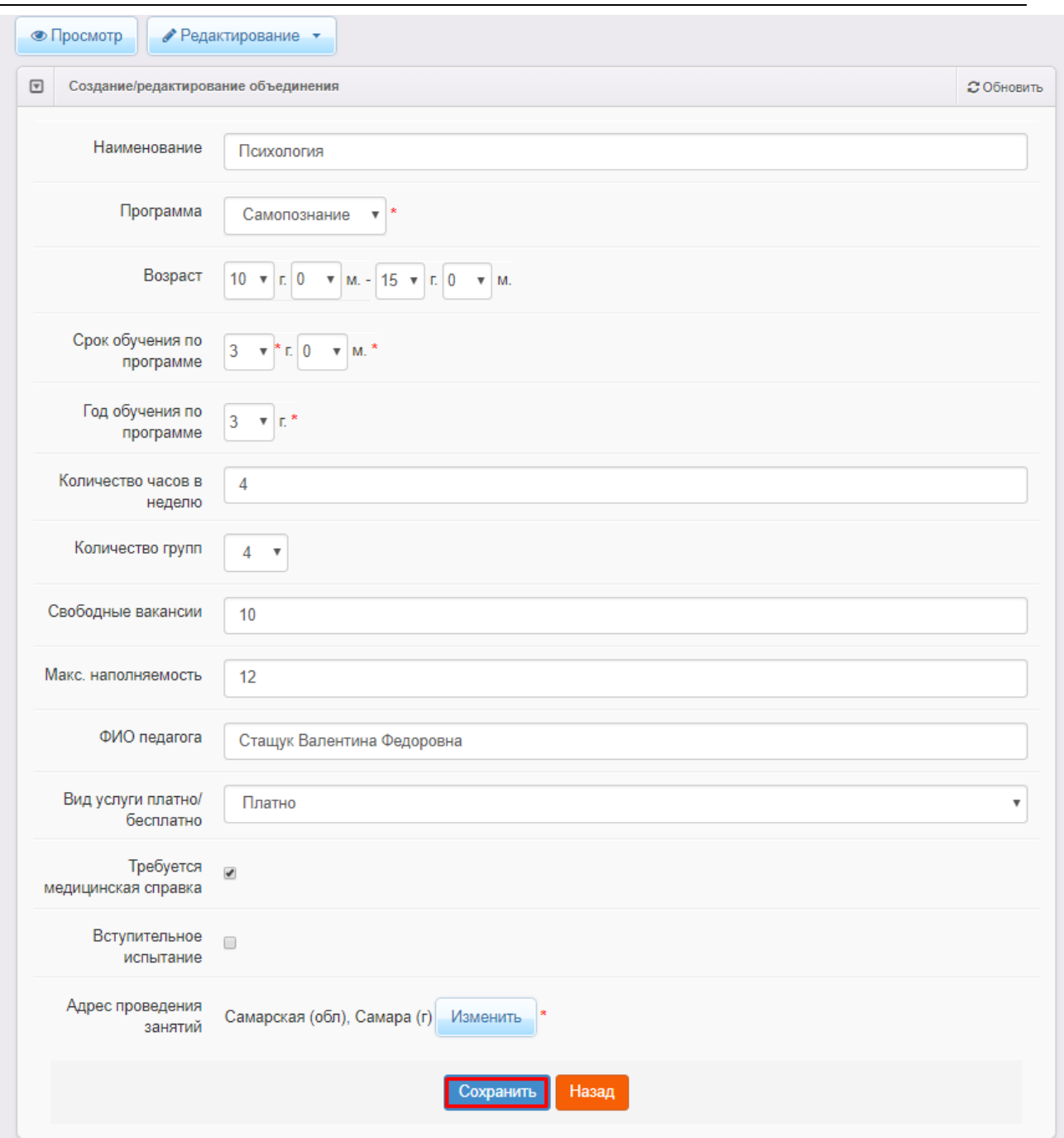

Рисунок 39 - Сохранение объединения

После того, как будет создана и выбрана образовательная программа, а также создано объединение ОДО, в **Навигаторе дополнительного образования**, раздел **Поиск организаций дополнительного образования**, будет отображена данная образовательная организация.

### <span id="page-40-0"></span>**4.1.1.7 Задание географических координат**

Для отображения ОДО на карте **Навигатора дополнительного образования** в разделе **Поиск образовательных организаций** необходимо чтобы для данной организации были заданы географические координаты в Системе. Для этого необходимо в меню **Реестр** АИС "ЕУ" выбрать **Образовательные организации** раздел **Образовательные организации** (см. Рисунок 40).

| <u>ь Ооразование</u>                                                                        | Е Реестры<br>В Комплектование<br><b>В Отчёты</b><br><b>E</b> Cправочники<br><b>В</b> Настройки<br>$\triangle$ MPTex $M$ . $M$ .                                                                                                    |
|---------------------------------------------------------------------------------------------|----------------------------------------------------------------------------------------------------|
|                                                                                             | Реестры                                                                                                    |
| Регистрация заявления +                                                                     | 各 Реестры                                                                                                    |
| Дошкольные группы                                                                           |                                                                                                    |
| История изменений                                                                           | В данном разделе в зависимости от назначенных вам прав доступны следующие операции:<br>• регистрация заявлений на зачисление перевод в различные типы образовательных организаций (см. разделы 19. Заявление на                                                  |
| Ошибки федеральных<br>показателей                                                           | зачисление или перевод в ДОО, 20. Заявление на зачисление или перевод в ООО и 21. Заявление на отдых в каникулярное время<br>Справки);<br>• поиск информации о зарегистри бованных заявлениях, детях, Заявителях, редактирование данных (см. раздел 22. Работа с |
| Персональные данные                                                                         | реестрами);<br>• поиск дублей заявлений и объединение нескольких записей (дублей) в одну (см. 22.1. Реестр персональных данных);                                                                                                    |
| Пользователи                                                                                | • ведение списка пользователей, работающих в ведомственной части Системы (см. 13. Регистрация пользователя в Системе);<br>• ведение журнала безопосности Системы (см. 8. Журнал безопасности);                                                                   |
| Протоколы комиссий                                                                          | • просмотр истории всех когда-либо внесённых изменений (см. 22.2. Реестр истории изменений);<br>• ведение реестра протоколов комиссий и регистрация ходатайств (см. 22.4. Реестр протоколов комиссий);                                                           |
| Ходатайства                                                                                 | • перенос информа ции из АИС «Сетевой Город. Образование» (см. 18. Интеграция с системой «Сетевой город. Образование»);<br>• ведение списка образовательных организаций и загородных оздоровительных лагерей (см. 22.3. Реестр образовательных организаций       |
| Интеграция с "Сетевой<br>город. Образование"                                                | и 22.5. Реестр загородных оздоровительных лагерей);<br>• выполнени команд над зарегистрированными заявлениями (см. 22.6. Реестр зарегистрированных заявлений);<br>• просмотр состава очереди (см. 22.13. Очередники в ДОО).                                      |
| ЗОЛ                                                                                         |                                                                                                    |
| На утверждение                                                                              |                                                                                                    |
| Приемные кампании                                                                           |                                                                                                    |
| Заявления                                                                                   |                                                                                                    |
| Образовательные<br>организации<br>Журнал реорганизации ОО<br>Образовательные<br>организации |                                                                                                    |

Рисунок 40 - Образовательные организации

После перехода откроется экран со списком образовательных организаций. Для добавления координат необходимо нажать на наименование организации, которое является гиперссылкой (см. Рисунок 41).

|                                              | Образовательные организации                                                  |                  |                                                      |                |                         |
|----------------------------------------------|------------------------------------------------------------------------------|------------------|------------------------------------------------------|----------------|-------------------------|
| Регистрация заявления +                      | <b>各</b> Реестры > Образовательные организации > Образовательные организации |                  |                                                      |                |                         |
| Дошкольные группы                            |                                                                              |                  |                                                      |                |                         |
| История изменений                            | Выберите фильтр                                                              | Название фильтра |                                                      |                | $\overline{\mathbf{v}}$ |
| Ошибки федеральных<br>показателей            |                                                                              |                  | Применить                                            |                |                         |
| Персональные данные                          |                                                                              |                  |                                                      |                |                         |
| Пользователи                                 | e<br>田<br>٠<br>$\boldsymbol{\times}$                                         |                  |                                                      |                |                         |
| Протоколы комиссий                           | Выбор колонок                                                                |                  |                                                      | Показать 10    | записей                 |
| Ходатайства                                  | <sup>1</sup> * Homep<br>Наименование                                         | <b>¤</b> Тип     | * Aupec                                              | * Опубликовано | * Закрепление ОО        |
| Интеграция с "Сетевой<br>город. Образование" |                                                                              |                  | 446201; Самарская<br>(обл);<br>Новокуйбышевск (г);   |                |                         |
| ЗОЛ                                          | ГБОУ Гимназия № 1 16                                                         |                  | Ворошилова (ул);<br>Общеобразовател<br>Дом: 12;      | Да             | г. Новокуйбышевск       |
| На утверждение                               |                                                                              | организация      | Дополнительная<br>информация:                        |                |                         |
| Приемные кампании<br>÷                       |                                                                              |                  | 446201<br>г. Новокуйбышевск,<br>ул. Ворошилова, 12   |                |                         |
| Заявления<br>÷                               |                                                                              |                  | 446208; Самарская                                    |                |                         |
| Образовательные<br>организации               |                                                                              |                  | (обл);<br>Новокуйбышевск (г);<br>Гагарина (ул); Дом: |                |                         |
| Журнал реорганизации ОО                      | ГБОУ ООШ № 11<br>$\overline{2}$<br>11                                        | организация      | Общеобразовател<br>4: Дополнительная<br>информация:  | Да             | г. Новокуйбышевск       |
| Образовательные<br>организации               |                                                                              |                  | 446208, Самарская<br>область, г.<br>Новокуйбышевск,  |                |                         |

Рисунок 41 - Список организаций

Откроется информационная карточка выбранной ОО (см. Рисунок 42).

|                                              | ГБОУ Гимназия № 1 г.о. Новокуйбышевск                                                                         |                                                               |            |                      |                       |                                                            |                   |
|----------------------------------------------|----------------------------------------------------------------------------------------------------|---------------------------------------------------------------|------------|----------------------|-----------------------|------------------------------------------------------------|-------------------|
| Регистрация заявления +                      |                                                                                                    |                                                               |            |                      |                       |                                                            |                   |
| Дошкольные группы                            | • Реестры > Образовательные организации > Образовательные организации > ГБОУ Гимназия № 1 г.о. Новокуйбышевск |                                                               |            |                      |                       |                                                            |                   |
| История изменений                            | • Редактирование •                                                                                            |                                                               |            |                      |                       |                                                            |                   |
| Ошибки федеральных<br>показателей            | $\boxed{v}$                                                                                                   | Организация ГБОУ Гимназия № 1 г.о.Новокуйб                    | 2 Обновить | $\boxed{\mathbf{v}}$ | Контактная информация |                                                            | <b>2 Обновить</b> |
| Персональные данные                          | <b>ГБОУ Гимназия No 1</b>                                                                                     |                                                               |            |                      | Сайт<br>Email         | http://gm6301.ru<br>school16@bk.ru                         |                   |
| Пользователи                                 | Идентификатор<br>Краткое назв.                                                                                | ebdb08c9-b1c9-4359-b47d-<br>a5480157ffbf<br>ГБОУ Гимназия № 1 |            |                      | Телефон(ы)<br>Факс    | 8463599505                                                 |                   |
| Протоколы комиссий                           | Номер                                                                                                    | г.о. Новокуйбышевск<br>16                                     |            |                      | Адрес                 | 446201, Самарская (обл),<br>Новокуйбышевск (г), Ворошилова |                   |
| Ходатайства                                  | Номер для импорта<br>Принадлежность к                                                                         | 431<br>г. Новокуйбышевск                                      |            |                      | Юридический адрес     | $(γл)$ , 12<br>Совпадает с фактическим                     |                   |
| Интеграция с "Сетевой<br>город. Образование" | <b>MOYO</b><br>Идентификатор для<br>«Информики»                                                               | EBDB08C9-B1C9-4359-B47D-<br>A5480157FFBF                      |            |                      | Доп. информация       |                                                            |                   |
| ЗОЛ                                          | Тип<br>Тип собственности                                                                                      | Общеобразовательная организация<br>Государственная            |            |                      |                       |                                                            |                   |
| На утверждение                               | Статус организации<br>Руководитель                                                                            | Функционирует<br>Слепцова Лариса Геогриевна                   |            |                      |                       |                                                            |                   |
| Приемные кампании                            | Часы работы<br>Тип питания                                                                                    | 8 00-16 00<br>2-х разовое, завтрак, обед                      |            |                      |                       |                                                            |                   |
| Заявления<br>$\color{red}+$                  | Ввод в эксплуатацию<br>Геогр. координаты                                                                      | 01.09.1982<br>Широта=55.54566;<br>Долгота=55.5465465          |            |                      |                       |                                                            |                   |
| Образовательные<br>организации               | Вышестоящее уч.                                                                                               | Поволжское управление<br>министерства образования и науки     |            |                      |                       |                                                            |                   |
| Журнал реорганизации ОО                      | Закрепление ОО<br>инн                                                                                         | Самарской области<br>г. Новокуйбышевск<br>6330013640          |            |                      |                       |                                                            |                   |
| Образовательные<br>организации               | кпп<br><b>OFPH</b><br>Данные                                                                                  | 633001001<br>1116330004230<br>OKITO: -                        |            |                      |                       |                                                            |                   |
|                                              |                                                                                                    |                                                               |            |                      |                       |                                                            |                   |

Рисунок 42 - Карточка образовательной организации

На данной странице необходимо нажать кнопку **Редактирование**, откроется список редактируемых разделов (см. Рисунок 43).

Из списка нажатием левой кнопкой мыши нужно выбрать раздел **Организация**.

|                | $\mathbf A$ Реестры > Образовательные организации > | Образ                          |  |  |  |  |
|----------------|-----------------------------------------------------|--------------------------------|--|--|--|--|
| уппы           |                                                     |                                |  |  |  |  |
| ений           | Редактирование<br>$\overline{\phantom{a}}$          |                                |  |  |  |  |
| альных         | Организация                                         | 1 г.о. Новокуйб<br>ø           |  |  |  |  |
|                | Контактная информация                               |                                |  |  |  |  |
|                | Филиалы                                             |                                |  |  |  |  |
| данные         | Расчетные счета                                     | 8c9-b1c9-4359-b47d-            |  |  |  |  |
|                | Образовательные программы                           | 157ffbf                        |  |  |  |  |
|                | Особенности                                         | Гимназия № 1                   |  |  |  |  |
| иссий          | Дошкольные группы                                   | зокуйбышевск                   |  |  |  |  |
|                | Классы                                              |                                |  |  |  |  |
|                | Объединения                                         |                                |  |  |  |  |
| <b>Сетевой</b> | Документы                                           |                                |  |  |  |  |
| ание"          | Прикрепленные файлы                                 | 08C9-B1C9-4359-B47D<br>157FFBF |  |  |  |  |

Рисунок 43 - Редактирование

Произойдет переход на экран **Редактирование организации** (см. Рисунок 44).

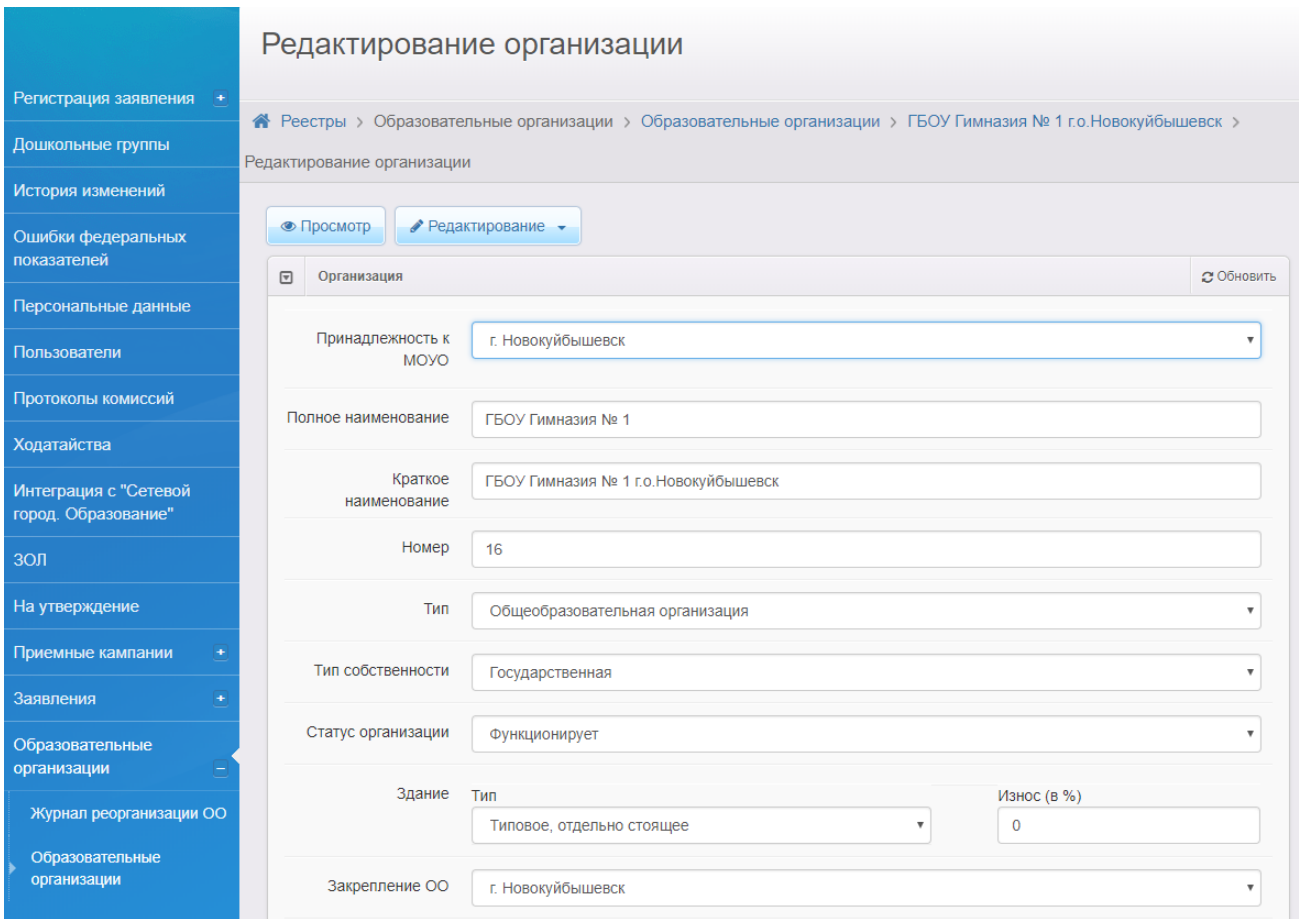

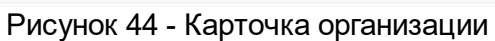

Внизу виджета с информацией по организации находится пункт **Географические**

**координаты** (см. Рисунок 45).

Необходимо вручную заполнить поле **Широта** и поле **Долгота**. Если формат координат будет задан неверно, окно ввода подсветится красным, снизу выведится ошибка "Неверный формат широты/долготы" с примером заполнения.

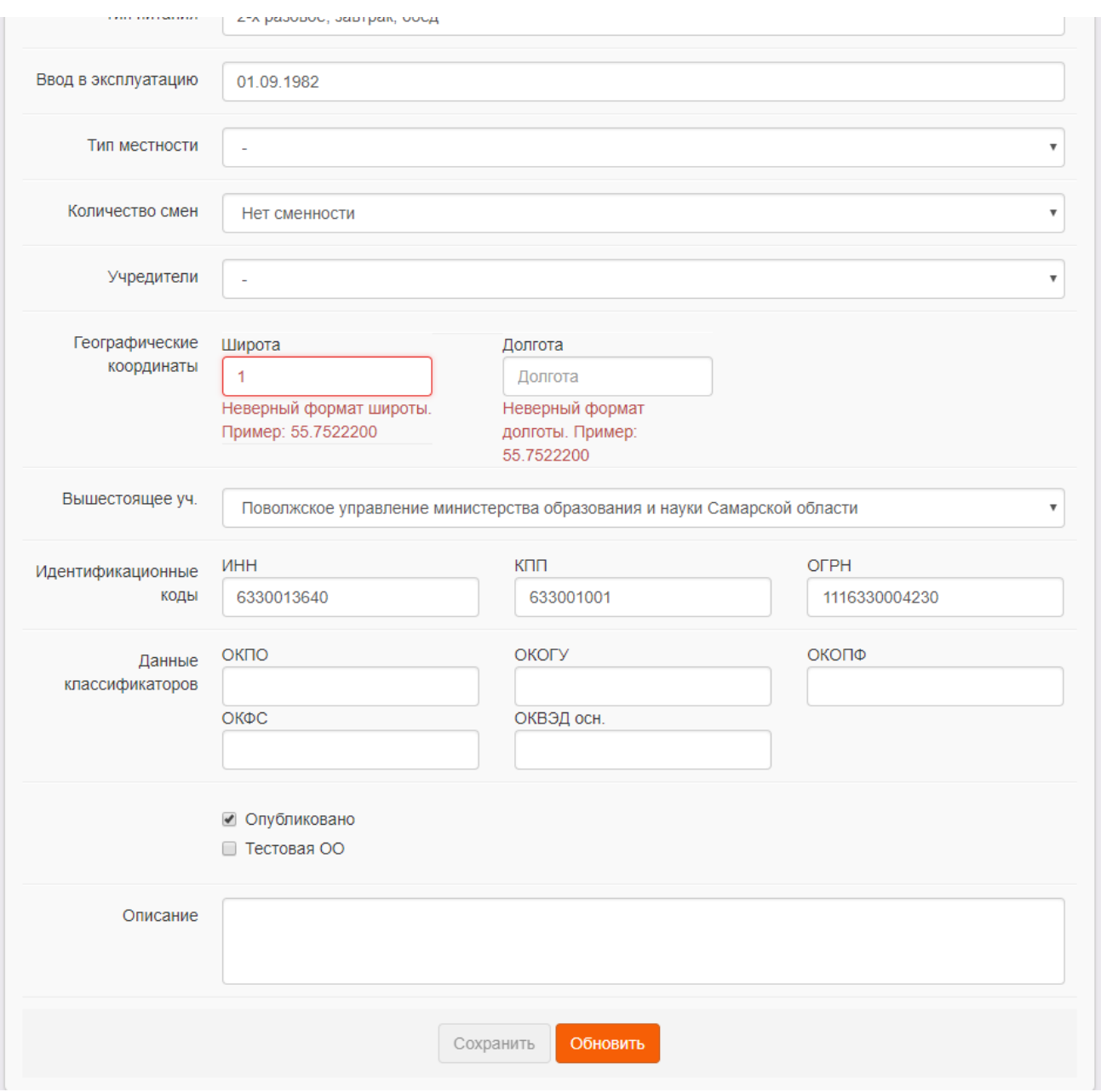

Рисунок 45 - Географические координаты ОО

После верно введенных географических координат необходимо нажать кнопку **Сохранить** (см. Рисунок 46).

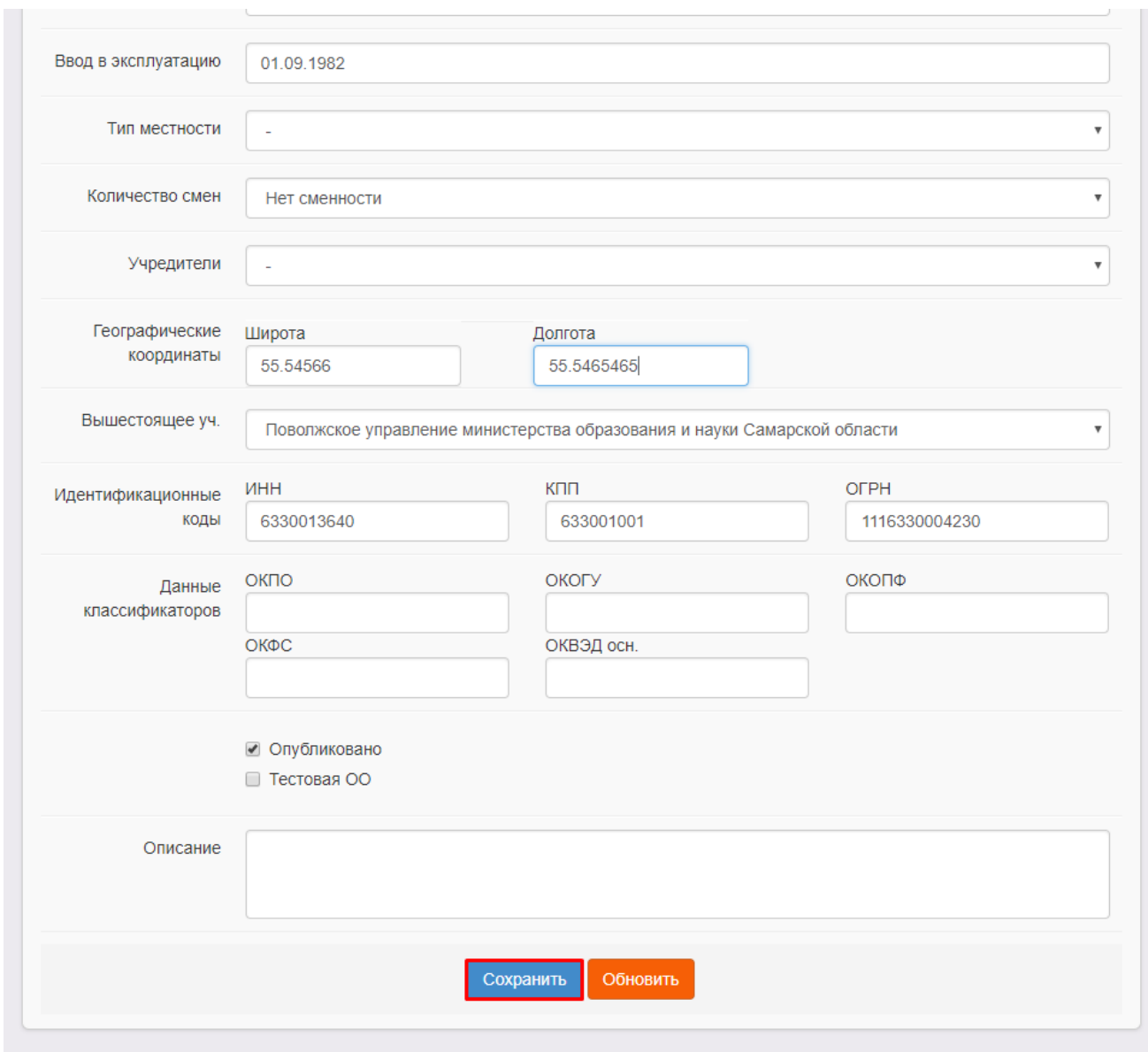

Рисунок 46 - Сохранение карточки ОО

Географические координаты будут добавлены. На карте в **Навигаторе дополнительного образования** в разделе **Поиск образовательных организаций** при выборе подходящих фильтров будет видна данная организация.

## <span id="page-46-0"></span>**4.2 Профориентация**

Для просмотра ресурсов по профориентации необходимо на главном экране выбрать раздел **Профориентация** нажатием левой кнопкой мыши (см. Рисунок 47).

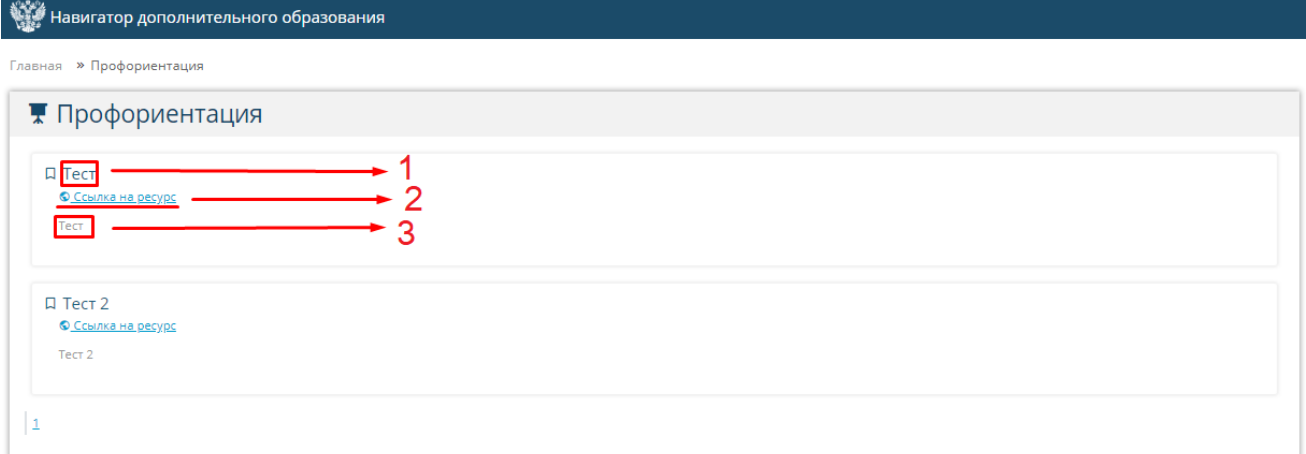

### Рисунок 47 - Раздел Профориентация

После перехода в раздел, на экране появится список с ресурсами по профориентации.

- 1 Полное название ресурса.
- 2 Ссылка на ресурс в стороннем источнике (по нажатию открывает материал в новом окне).
- 3 Краткое содержание ресурса.

Материалы расположены в порядке возрастания даты.

### <span id="page-47-0"></span>**4.2.1 Добавление ресурса в Системе**

*Данный раздел доступен пользователям с правом доступа "Раздел Профориентация", которое задается в разделе Редактирование ролей в Системе.*

В **Разделе Профориентация** есть возможность добавлять тот или иной ресурс для проверки детей на профориентацию. Данный раздел поможет ребенку сделать правильный выбор в направлении своей профессиональной деятельности в будущем.

Для работы с данным разделом необходимо в меню **Настройки** выбрать пункт **Настройки портала** -> **Раздел Профориентация** (см. Рисунок 48).

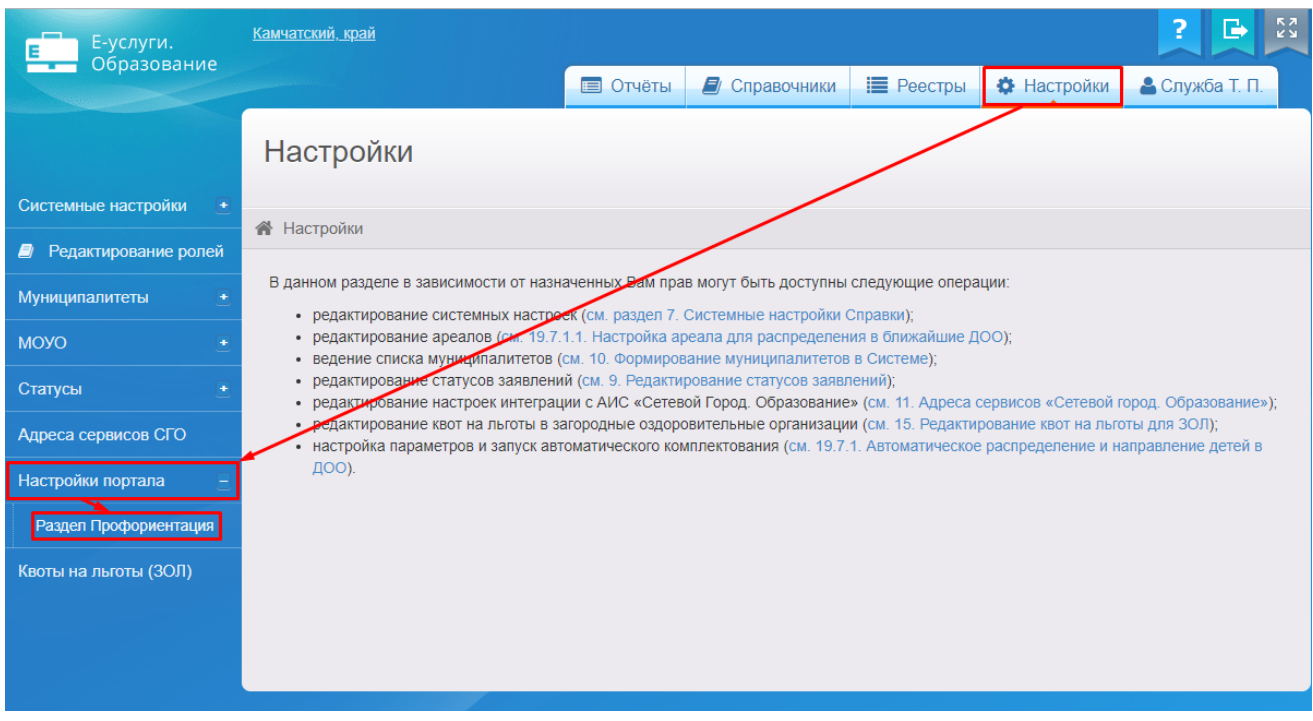

#### Рисунок 48 - Раздел Профориентация

После совершения перехода откроется экран с **Разделом Профориентации**, где появится доступ к записям по профориентации, которые будут отображаться на Портале образовательных услуг (см. Рисунок 49).

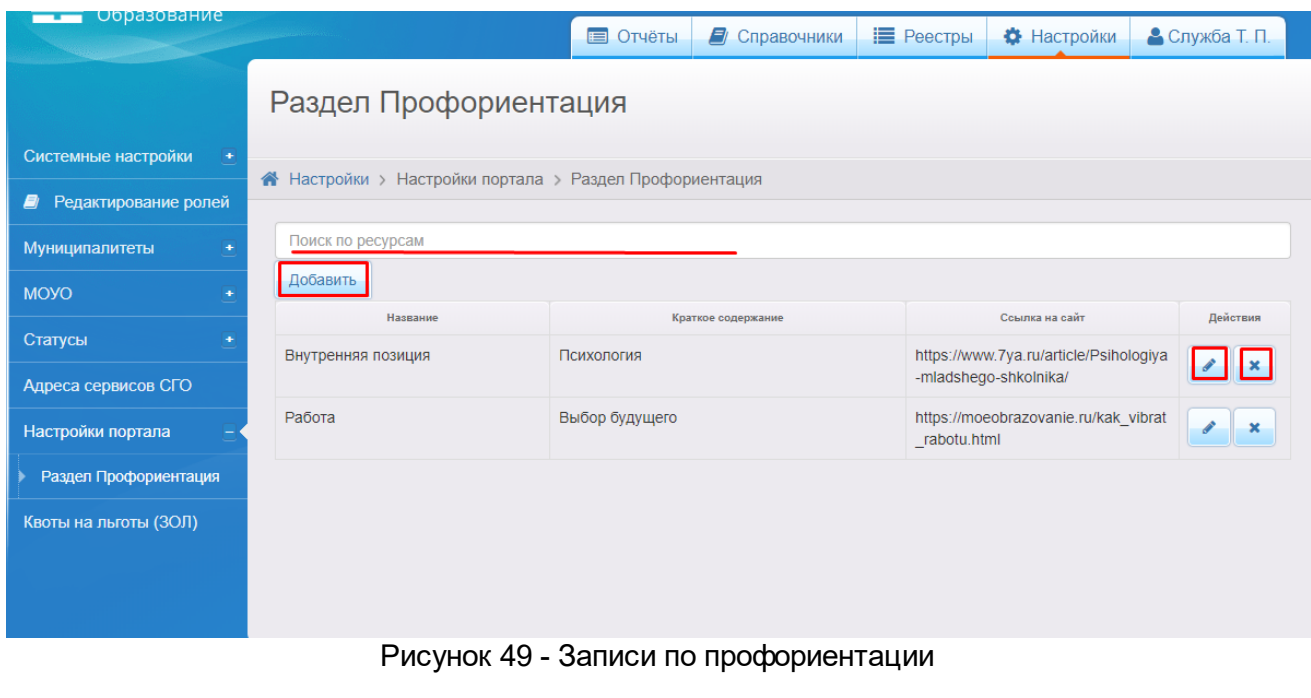

Раннее созданные записи можно редактировать посредством кнопки и и удалять нажатием кнопки . Поиск по ресурсам совершается с помощью строки ввода вверху над записями по профориентации.

Поиск совершается автоматически и не требует подтверждения.

Кнопка **Добавить** позволяет создать новую запись с ресурсом.

При редактировании открывается виджет с информацией по ресурсу, которую можно исправлять в случае возникновения необходимости (см. Рисунок 50).

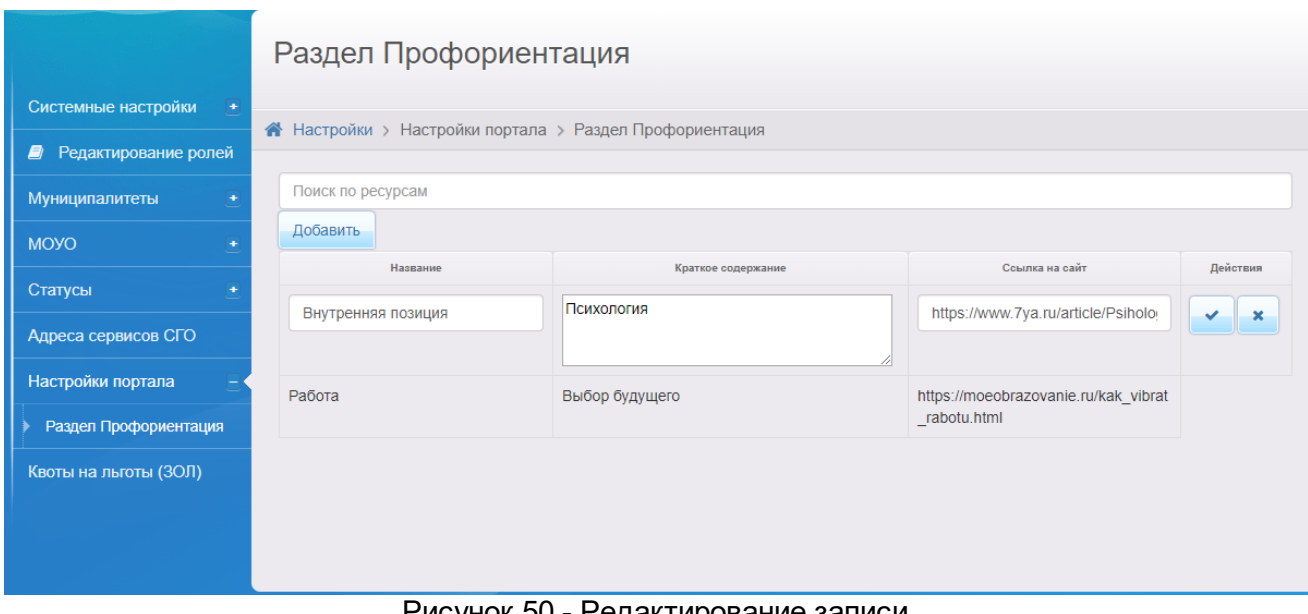

Рисунок 50 - Редактирование записи

При удалении записи на экране появится диалоговое окно, которое запросит подтверждение удаления выбранного ресурса. В случае ошибочной попытки удаления записи нажмите кнопку **Отмена**.

При добавлении нового ресурса необходимо заполнить столбцы: **Название**, **Краткое содержание** и **Ссылка на сайт**.

**Название** ресурса представляет собой текстовое поле и обязательно для заполнения. Возможен ввод любых символов (не более 250).

**Краткое содержание** представляет собой текстовое поле и обязательно для заполнения. Возможен ввод любых символов (не более 3000).

**Ссылка на сайт** представляет собой текстовое поле и обязательно для заполнения. Формат: http://site.com. Максимальная длина - 100 символов.

Если одно или несколько полей останутся пустыми, будет выводиться ошибка "Это поле является обязательным", запись не сможет быть создана (см. Рисунок 51).

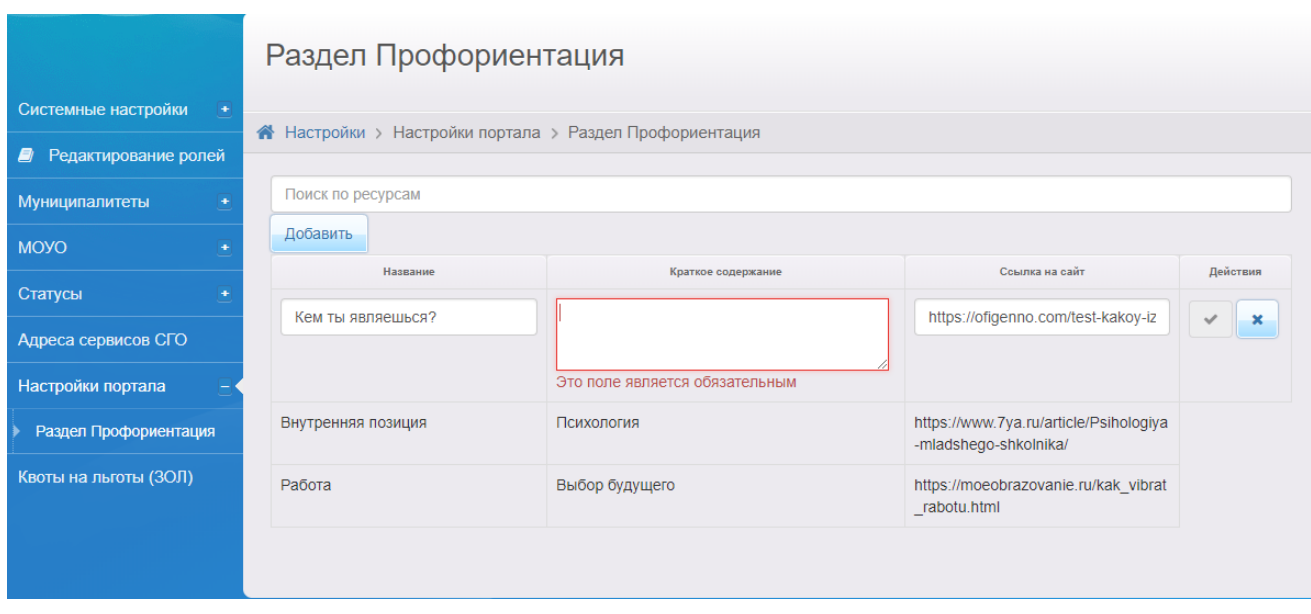

Рисунок 51 - Добавление ресурса

По нажатию кнопки осуществляем сохранение введенных данных. Данная запись будет доступна в **Навигаторе дополнительного образования**, раздел **Профориентация.**